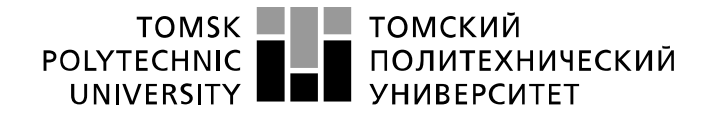

Министерство науки и высшего образования Российской Федерации<br>федеральное государственное автономное образовательное учреждение высшего образования «Национальный исследовательский Томский политехнический университет» (ТПУ)

Школа Юргинский технологический институт Направление подготовки 09.03.03 Прикладная информатика

### БАКАЛАВРСКАЯ РАБОТА

#### Тема работы Информационная система учета и анализа организации трансферных услуг.

#### УДК 004.62:338.46

Студент

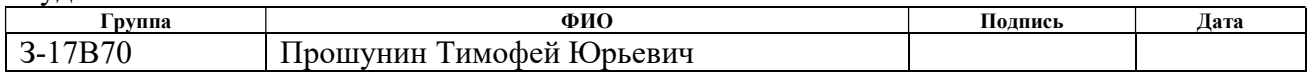

#### Руководитель ВКР

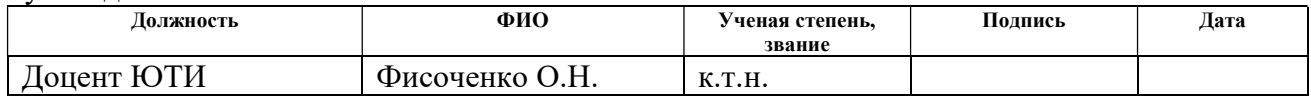

### КОНСУЛЬТАНТЫ ПО РАЗДЕЛАМ:

#### По разделу «Финансовый менеджмент, ресурсоэффективность и ресурсосбережение»

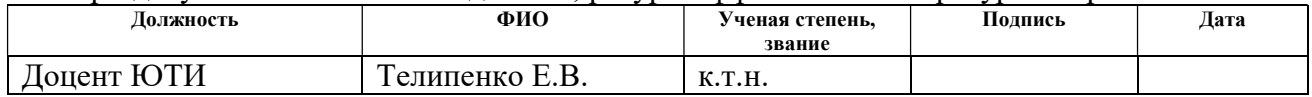

#### По разделу «Социальная ответственность»

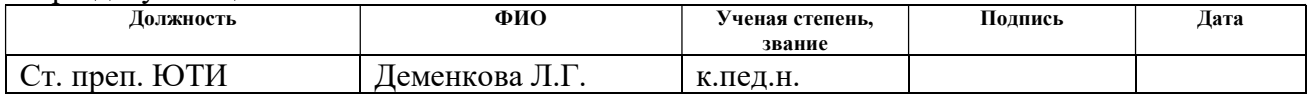

#### ДОПУСТИТЬ К ЗАЩИТЕ:

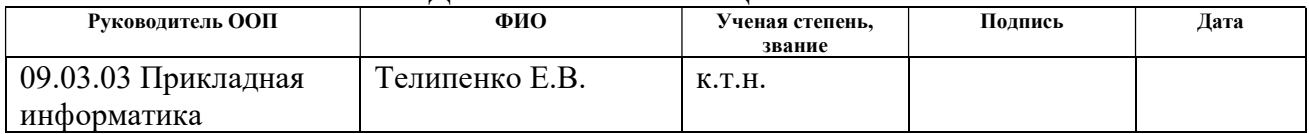

Юрга – 2022 г.

#### ПЛАНИРУЕМЫЕ РЕЗУЛЬТАТЫ ОСВОЕНИЯ ООП

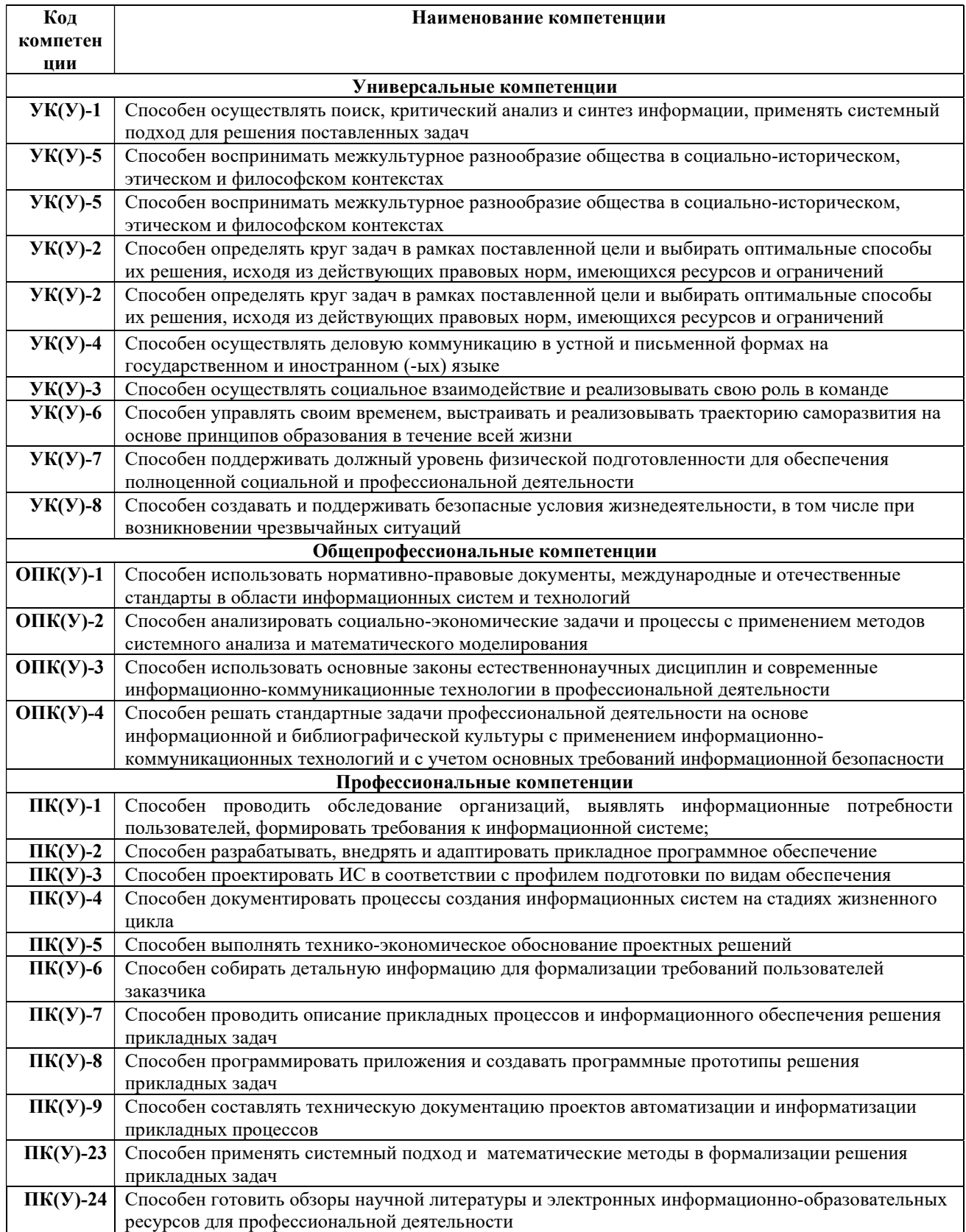

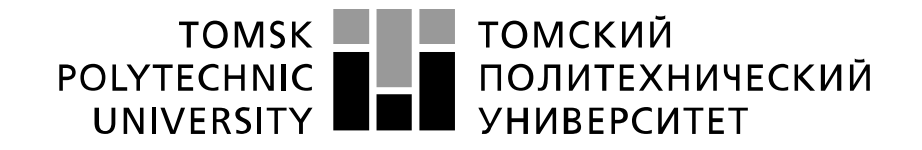

#### Министерство науки и высшего образования Российской Федерации федеральное государственное автономное образовательное учреждение высшего образования «Национальный исследовательский Томский политехнический университет» (ТПУ)

Школа Юргинский технологический институт Направление подготовки 09.03.03 Прикладная информатика

### УТВЕРЖДАЮ:

Руководитель ООП Телипенко Е.В. (Подпись) (Дата)

#### ЗАДАНИЕ

#### на выполнение выпускной квалификационной работы

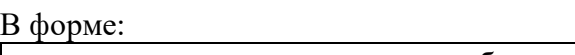

бакалаврской работы

(бакалаврской работы, дипломного проекта/работы, магистерской диссертации)

Студенту:

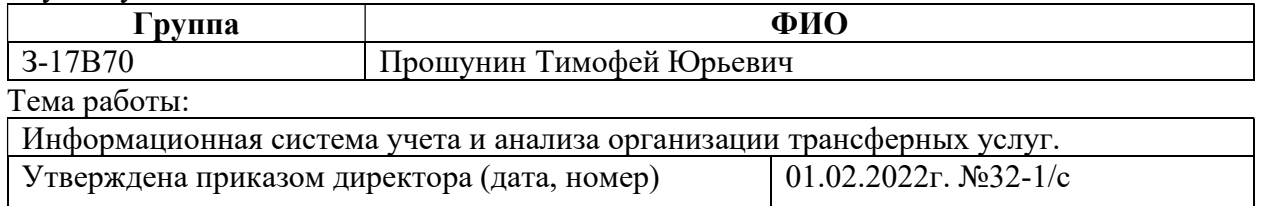

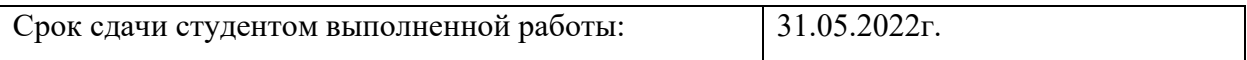

### ТЕХНИЧЕСКОЕ ЗАДАНИЕ:

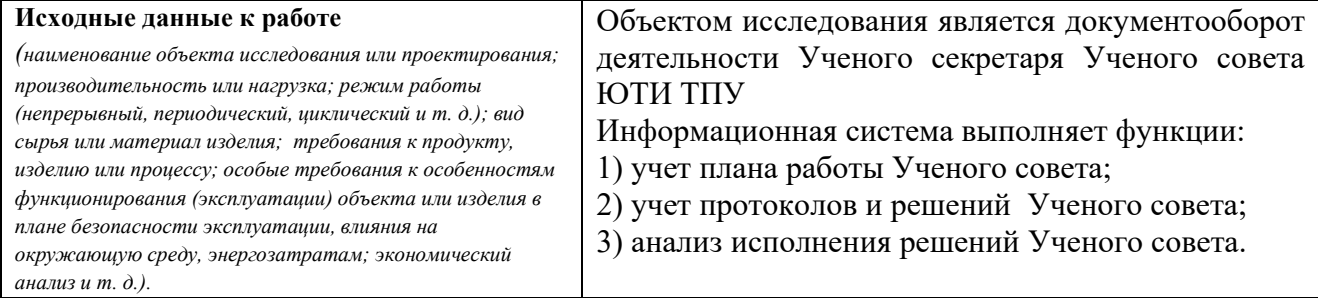

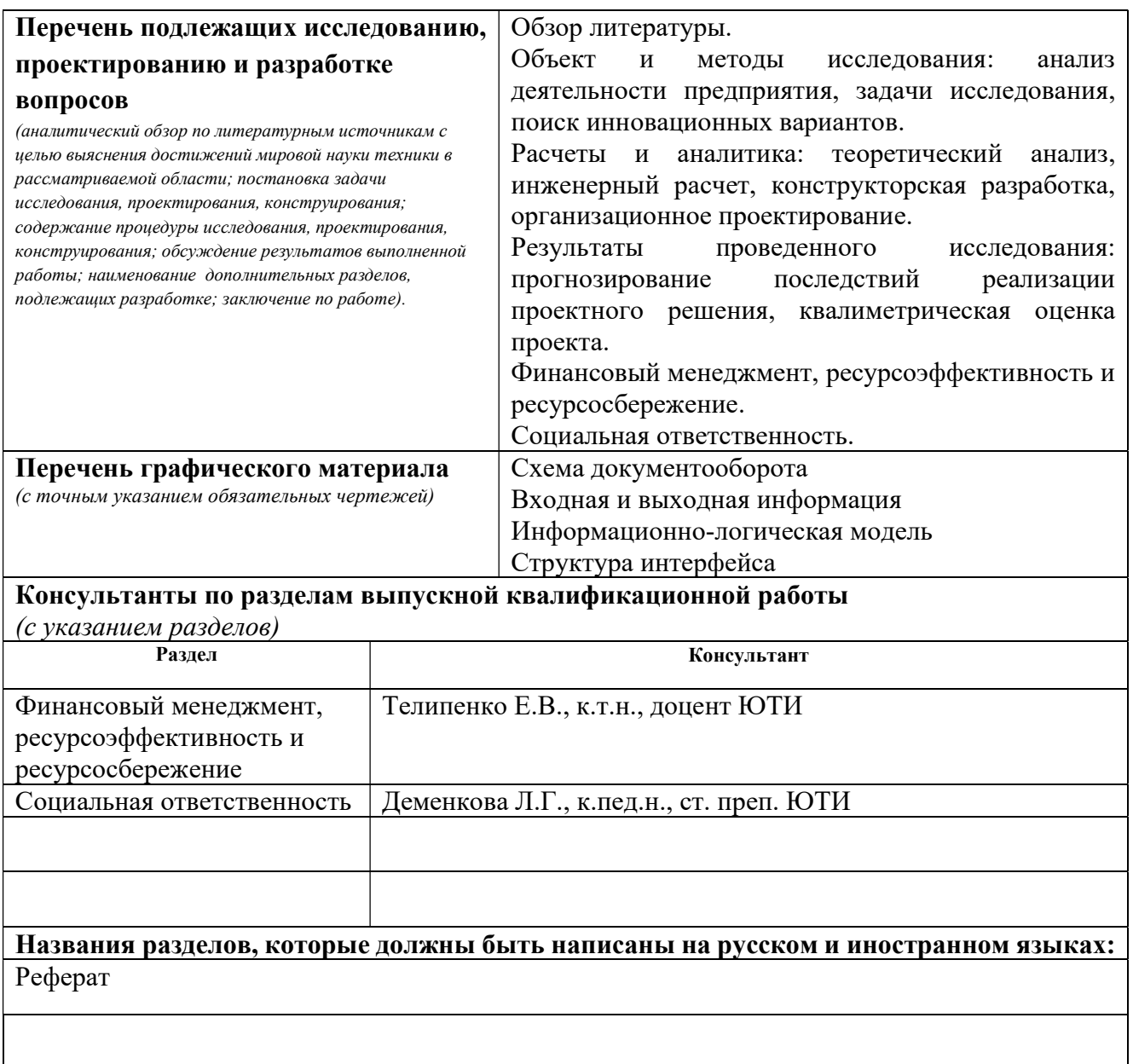

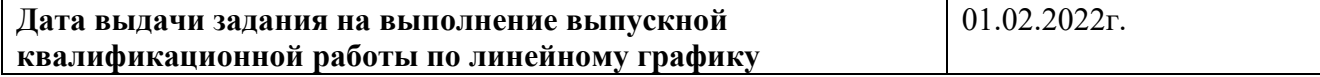

## Задание выдал руководитель:

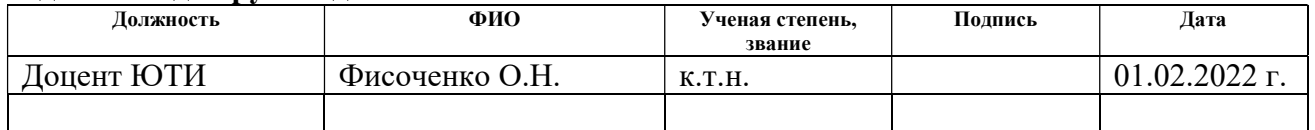

### Задание принял к исполнению студент:

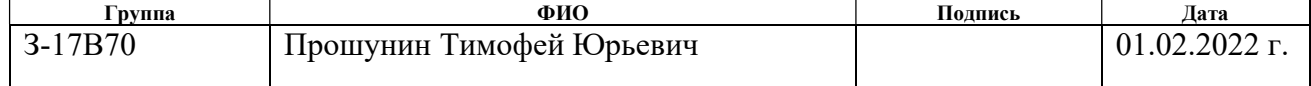

#### Abstract

The final qualification work contains 69 pages, 23 figures, 11 tables, 9 literature sources.

Keywords: enterprise, report, document, reference, information system, analysis, subject area, employees, workshops, equipment, journal.

The object of the study is the process of accounting and analysis of repair work in the boiler room.

The aim of this work is to design and implement an information system for recording and analyzing the organization of the transfer services of «Rustransfer» LLC.

In the process of research, an overview of analogues, theoretical analysis, design and development of the information system, as well as the economic effect of the implementation of the system in the organization and the analysis of harmful and dangerous production factors.

As a result, an information system was developed that implements the main functions: accounting for customers and orders, accounting for drivers and completed orders, accounting for payment for services rendered, analysis of the organization of transfer services.

Development environment: "1C: Enterprise 8.3".

Scope: optimization of transfer services.

#### Реферат

Выпускная квалификационная работа содержит 69 страниц, 23 рисунка, 11 таблиц, 9 источников литературы.

Ключевые слова: предприятие, отчет, документ, справочник, информационная система, анализ, предметная область, сотрудники, цеха, оборудование, журнал.

Объектом исследования является процесс учета и анализа организации трансферных услуг.

Целью данной работы является проектирование и реализация информационной системы учета и анализа организации трансферных услуг компании ООО «Рустрансфер».

В процессе исследования был проведен: обзор аналогов, теоретический анализ, проектирование и разработка информационной системы, а также определялся экономический эффект внедрения данной системы в организации и проведен анализ вредных и опасных производственных факторов.

В результате разработана информационная система, реализующая основные функции: учет заказчиков и заказов, учет водителей и выполненных заказов, учёт оплаты оказанных услуг, анализ организации трансферных услуг.

Среда разработки: «1С:Предприятие 8.3».

Область применения: оптимизация организации трансферных услуг.

# Список сокращений

- ИС –информационная система
- БД база данных
- ПО программное обеспечение
- ИС информационная система

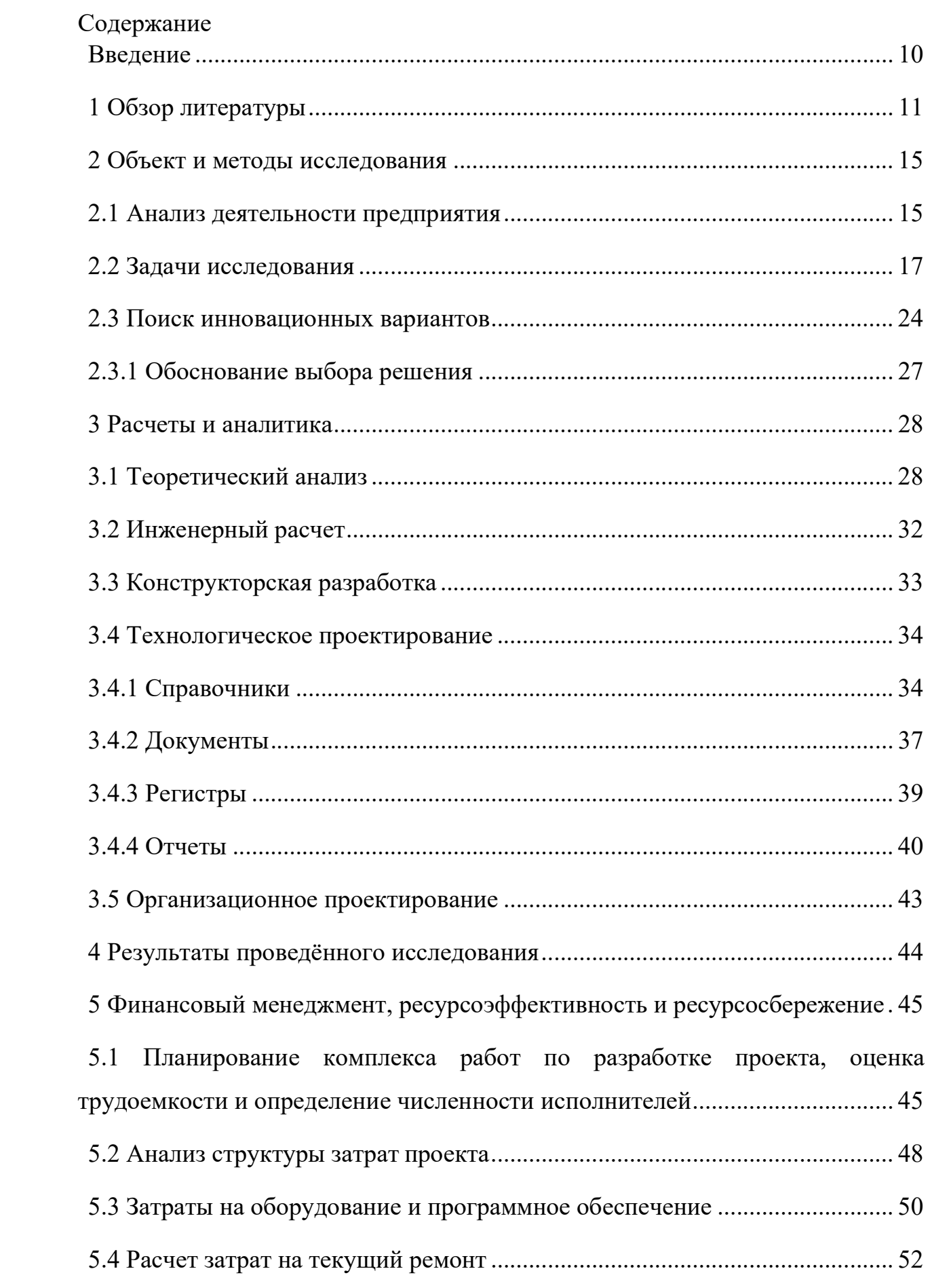

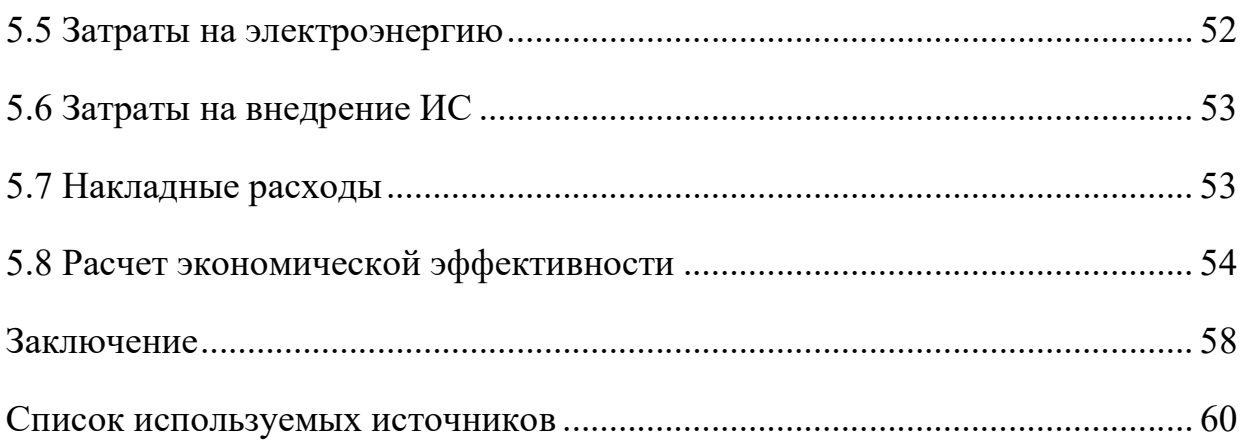

Введение

Внедрение информационных технологий, основано на современных управленческих концепциях, позволяет организациям, которые заинтересованы в увеличении прибыли выйти на принципиально новый уровень ведения бизнеса. Одним из мощных инструментов конкурентной борьбы является внедрение в фирме современной информационной системы.

Разработка информационной системы ведется с целью автоматизации проведения трансферных услуг компании ООО «Рустрансфер»

Данная система разработана с целью выполнения следующих функции:

Анализ организации трансферных услуг

Учет заказчиков и выполненных заказов.

Учет водителей и выполнения заказов.

Учёт оплаты оказанных услуг.

Для реализации поставленной цели необходимо решить следующие задачи:

 изучить предметную область, по которой будет разрабатываться информационная система;

 провести анализ входной и выходной информации, необходимой для работы разрабатываемой системы;

 сделать выбор среды разработки программного продукта и обосновать свой выбор;

спроектировать ILM;

разработать структуру информационной базы данных;

 провести настройки информационной системы, необходимые для её эксплуатации.

1 Обзор литературы

По теме пассажирских перевозок было защищено 48 диссертаций [Коношенко, 2018. С. 58]. Однако в середине 2010-ого года, когда на рынке появились такие агрегаторы такси, как Gett, Uber, «Яндекс. Такси» российский рынок таксомоторного транспорта претерпел значительные изменения. Прежние экономические подходы, рекомендации и решения морально устарели. В настоящее время из работ российских исследователей актуальными остаются лишь работы, которые публиковались позже 2016 года. Несмотря на широкое распространение агрегаторов такси, опубликовано лишь малое количество значимых работ, открывающих основы их деятельности. При этом их авторы акцентируют внимание исключительно на позитивных аспектах, сознательно уходя от негативных. Одно из удтверждений, в частности, звучит так: «за короткий срок в стране значительно повысились как экономическая эффективность таксомоторных перевозок, так и качество транспортного обслуживания населения легковыми такси» [Омарова и др., 2016. С. 4], «Uber прекрасно вписывается в транспортную систему городов, являясь дополнением к общественному, а также альтернативой личному транспорту» [Сафиуллин и др., 2017. С. 132]. В нескольких работах рассматриваются факторы конкурентоспособности, в частности такой как удовлетворенность потребителей услугами пассажирскими перевозками. Единства выводов, при этом, не наблюдается: «Частые пользователи такси отмечают важным удобство вызова водителя и его пунктуальность; для тех, кто редко пользуется данным видом транспорта, важна приятная атмосфера самой поездки» [Твердохлебова, Обущарова, 2019. С. 169]; «В ходе исследования мнений пользователей мобильных приложений удалось выяснить, что особенно большое значение имеют личность водителя, гибкая ценовая политика, а также доступная служба поддержки» [Калужская и др., 2018. С. 82]. Большая часть исследований рынка связана с юридическими аспектами деятельности, такими как: защита прав пассажиров в сфере такси [Гарина, 2018; Тихомирова, 2016]. В тоже время, к сожалению, защите прав

водителей уделяется значительно меньше внимания, несмотря на то что «остро встал вопрос об устранении пробелов в правовом регулировании деятельности агрегаторов такси и водителей» [Зайцева, Митрясова, 2018. С. 239]. К сожалению, предложения юристов очень часто носят карательный характер — «увеличить штрафы за перевозку пассажиров без лицензии», «ужесточить наказание за невыдачу пассажиру квитанции или кассового чека» [Мельникова и др., 2018. С. 107]. При этом исследователи не анализируют экономические причины и предпосылки возникновения массовых нарушений. Рассмотрим, далее, для сравнения зарубежную литературу. В зарубежной экономической литературе подходы к государственному регулированию отрасли связаны с дифференциацией видов такси:

1)hail (пассажиры останавливают такси взмахом руки)

2)rank/stand (пассажиры берут такси на специальной стоянке)

3)prebook (по предварительному заказу с использованием голосовой связи или мобильных приложений)

4)contract (по заказу на регулярной основе, например для развоза персонала, оканчивающего работу в позднее время)

5)shared taxis (маршрутные такси) [Aarhaug, Skollerud, 2014]. Рынок такси развитых стран считается серьезно регулируемым экономическим сегментом [Frazzani et al., 2016; Petrović, Jakšić, 2020].

Обычно речь идет о создано искусственным путём ограничения количества выдаваемых лицензий на осуществление таксомоторной деятельности. Такая практика имеет долгую и длинную историю (к примеру, появление первых конных «такси» в Канаде датируется 1834 годом [Monteiro, Prentice, 2016]).

В настоящее время во многих развитых странах (в США, Канаде, Испании и других) сохраняется подобная система ограничения в выдаче лицензий. Такие шаги приводят к искусственному ограничению числа такси и, как следствие, высокой стоимости получения новой лицензии или приобретения ее на «черном рынке». В качестве примера, можно рассмотреть

городскую комиссию по такси и лимузинам Нью-Йорка (New York City Taxi and Limousine Commission, NYCTLC). NYCTLC вправе поддерживать количество действующих лицензий на желтые такси (типа hail, когда пассажир останавливает такси взмахом руки) на уровне равным около 14 тысяч единиц. В результате этого искусственного ограничения в марте 2015 года стартовая цена лицензии нью-йоркского таксиста составляла 850 тыс. долл. и доходила до 995 тыс. долл., однако, из-за того, что мало водителей могли позволить себе оплатить такую сумму, стоимость лицензии резко снизилась и составила «всего» 200 тыс. долл. Также появилась возможность взять лицензию в рассрочку [Wyman, 2017]. Стоимость таксистских лицензий высока и в других развитых странах. Например, в Сиднее (Австралия) в августе 2020 года она составляла 15,5–19,5 тыс. долл. Постепенно стоимость лицензий снижается по тем же причинам, что и на рынке нью-йоркского такси. К примеру, в Великобритании она стоит всего 315 фунтов, а во Франции с 2020 года выдается и вовсе бесплатно, но только гражданам страны с обязательством отработать на данном рынке не менее 3-х лет. [Goletz et al., 2020]. Несмотря на уменьшение стоимости цены за лицензии и послабления со стороны государства, количество новых лицензий невелико: например, в Париже всего сто-двести в квартал. Происходящие в Европе и США процессы прежде всего связаны с вынужденным прекращением регулирования отрасли со стороны государства под воздействием транснациональных агрегаторов такси, первым из которых стал Uber. Однако в отличие от правительств, всеми силами пытающихся ограничить работу агрегаторов такси [La Rocca, Cordeau, 2019], большая часть мировых экономистов крайне положительно смотрит на бизнес-модель, которую Uber продвигает на рынок. По их мнению, эта бизнесмодель «предоставляет много преимуществ. Нет никаких сомнений в том, что она будет преобладать со временем. Сложность заключается лишь в том, что эти услуги защищены регулирующими мерами, создающими значительные барьеры для входа» [Geradin, 2015. P. 15]. В ряде стран деятельность агрегаторов такси или полностью запрещена, например в Турции и других

арабских странах, или осложнена постоянными проверками, временными запретами, которые делают невозможным попасть на этот рынок. Пример таких стран – Германия, Япония. [Thelen, 2018].

Попробуем подвести краткие итоги по обзору литуратуры. Во-первых, несмотря на выявление объективных проблем в работе отечественного рынка таксомоторных перевозок, научно-исследовательские труды, посвященные комплексному государственному регулированию перевозок, в настоящее время отсутствуют. В малом количестве работ представлены фрагментарные предложения, основанные преимущественно на юридически-карательном, а не экономическом анализе. Во-вторых, во многих развитых государствах рынок легкового такси исторически имеет жесткое государственное регулирование. С одной стороны, оно минимизирует существующие проблемы, с другой — приводит к достаточно высокому уровню цен на услуги. В-третьих, выделяются два типа подходов к государственному регулированию рынка такси: (1) консервативный, направленный на тотальный запрет или выставлении заградительных ограничений при одновременном допуске минимального числа выдаваемых лицензий (Япония, Египет, Турция); (2) либерально-демократический. На этом пути государство осуществляет минимальное экономическое вмешательство (этот подход характерен для современной России).

2 Объект и методы исследования

2.1 Анализ деятельности предприятия

ООО «Рустрансфер», фирма, занимающаяся организацией пассажирских перевозок из/в аэропорты/отели. Адрес регистрации: «Краснодарский край, г. Сочи, ул. Горького 87, 3 этаж». Фирма является одним из лидеров по объему пассажирских перевозок по стране. Главное цель компании, к которой они успешно идут уже третий год, это удвоение ключевых показателей по объему прибыли.

Компания ООО «Рустрансфер» не имеет собственного автопарка, поэтому она заключает договора с исполнителями/таксопарками, которые в свою очередь, назначают водителей

Организационно-правовая форма предприятия – Общество с ограниченной ответственностью.

Вид деятельности организации – Услуги по бронированию прочие и сопутствующая деятельность. Код по ОКВЭД – 79.9. Организация оказывает трансферные услуги. Перевозка пассажиров, встреча в аэропортах, аренда автобусов/минивэнов.

Задача, решаемая организацией: Получение прибыли путём оказания комплекса трансферных услуг (организация услуг, дополнительные услуги) для бизнеса по принципу «одного окна».

Критерием оценки работы предприятия, является качество оказываемых услуг.

Перечень процессов услуги пассажирских перевозок:

1) Заказчик звонит в офис по телефону или оставляет заявку на сайте компании.

2) Оператор проверяет возможность выполнения заказа в соответствии с внутренним регламентом организации.

3) Оператор озвучивает предварительную стоимость услуги, дожидается подтверждения от заказчика и приступает к оформлению заказа в системе учёта.

4) Оператор выполняет поиск водителей и согласовывает с ними цену.

5) В заранее договорённое время водитель приезжает к заказчику и заказ выполняется.

Основные бизнес-процессы компании ООО «Рустрансфер»:

- 1. Учет заказов
- 2. Учет заказчиков.
- 3. Учет водителей.
- 4. Учет выполненных заказов.
- 5. Учет оплаты оказанных услуг.
- 6. Анализ организации трансферных услуг.

Для оптимизации бизнес-процессов необходимо внедрить информационную систему, автоматизирующую деятельность организации по следующим направлениям:

- Учет заказчиков и выполненных заказов.
- Учет водителей и выполнения заказов.
- Учёт оплаты оказанных услуг.
- Анализ организации трансферных услуг.

Организация «ООО Рустрансфер» является коммерческой. Она оказывает такие услуги как:

- 1. Перевозка пассажиров из/в Аэропорты/Гостиницы
- 2. Аренда автобусов/минивэнов
- 3. Услуги бронирования гостиниц
- 4. Помощь в оформлении визы

Цели фирмы:

- 1. Оказание трансферных услуг бизнесу (возмездное)
- 2. Извлечение прибыли от оказанных услуг
- 3. Завоевание лидирующих позиций на рынке услуг перевозки
- 4. Создание позитивного имиджа компании

#### 5. Привлечение новых и удержание старых клиентов

Генеральный директор является учредителем и руководителем фирмы. Порядок деятельности Генерального директора и принятых им решений устанавливается таким правовым документом как «Устав».

В соответствии со структурой управления организации высший уровень управления представлен как: Генеральный директор, главный бухгалтер, зам. генерального директора.

Генеральному директору непосредственно подчиняется заместитель генерального директора, Генеральный директор организует всю работу и несет полную ответственность за его состояние и деятельность. Генеральный директор представляет интересы фирмы во всех учреждениях и организациях, а также распоряжается имуществом, заключает договора и издает приказы в соответствии с установленными полномочиями.

Бухгалтер осуществляет учет средств и хозяйственных операций с материальными и денежными ресурсами.

2.2 Задачи исследования

Проанализировав документооборота фирмы ООО «Рустрансфер» был выявлен ряд типичных проблем, с которыми сталкивается большинство компаний, у которых отсутствует автоматизация. Одной из актуальных является потеря важных документов: документа заказы, а также договоров с исполнителями или заказчиками. Кроме того, не менее важной проблемой является высокий уровень затрат времени на оформление всех документов. В некоторых крупных компаниях директор ежедневно может тратить порядка двух часов на подписание бумаг. Не менее важной является проблема оперативности оформления и контроля за выполнением заказов.

Рациональным предложением для решения проблем в организации документооборота является создание единой информационной системы учёта и анализа организации трансферных услуг

Для решения поставленной задачи необходимо:

разработать информационную, которая будет выполнять следующие функции:

Учет заказчиков и выполненных заказов.

Учет водителей и выполнения заказов.

Учёт оплаты оказанных услуг.

Анализ организации трансферных услуг.

Перед проектированием функциональной модели необходимо определиться с входной и выходной информацией.

Любая информационная система обязательно должна включать в себя базу данных, так как, для работы с большим количеством информации, необходимо удобно структурировать её в таблицах. Информация получается из данных, если над ними произведена некоторая обработка, повышающая их ценность.

Всю входную информацию информационной системы можно разделить на условно-постоянную (будущие справочники в терминологии 1С) и оперативно-учетную (будущие документы в терминологии 1С). Условнопостоянная информация является постоянной и вносится при создании системы. Оперативно-учетная информация регистрирует какие-либо изменения в системе.

- 1. Заказ
- 2. Заказчик
- 3. Водитель
- 4. Ценообразование
- 5. Оплата
- 6. Качество оказываемых услуг
- 7. Налоги

Описание выходной информации

В результате работы информационная система будет выдавать информацию, представленную пятью отчетами, такими как:

- 1. Отчет о заказах.
- 2. Отчет о выполненных заказах.
- 3. Отчет по оплате
- 4. Отчет о качестве оказанных услуг.
- 5. Отчет о прибыли.

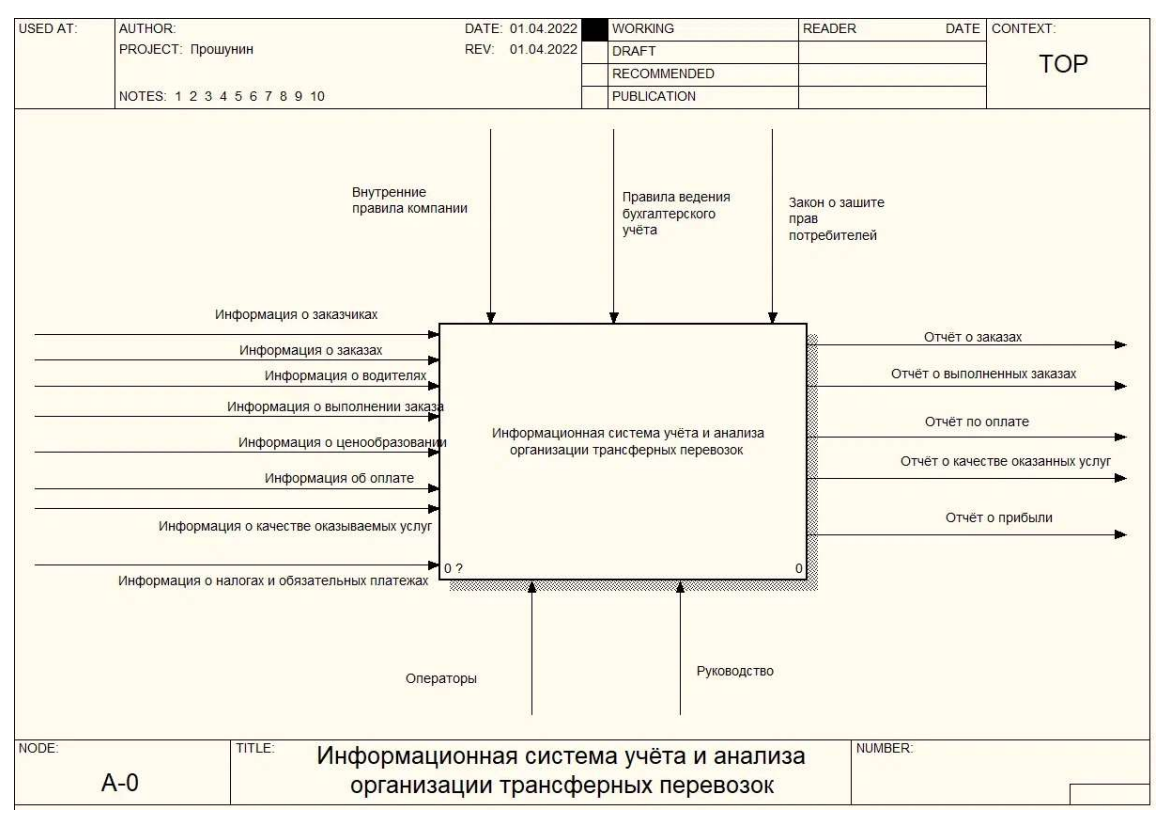

## Общая IDEF-диаграмма изображена на рисунке 1.

## Рисунок 1 - Диаграмма информационной системы

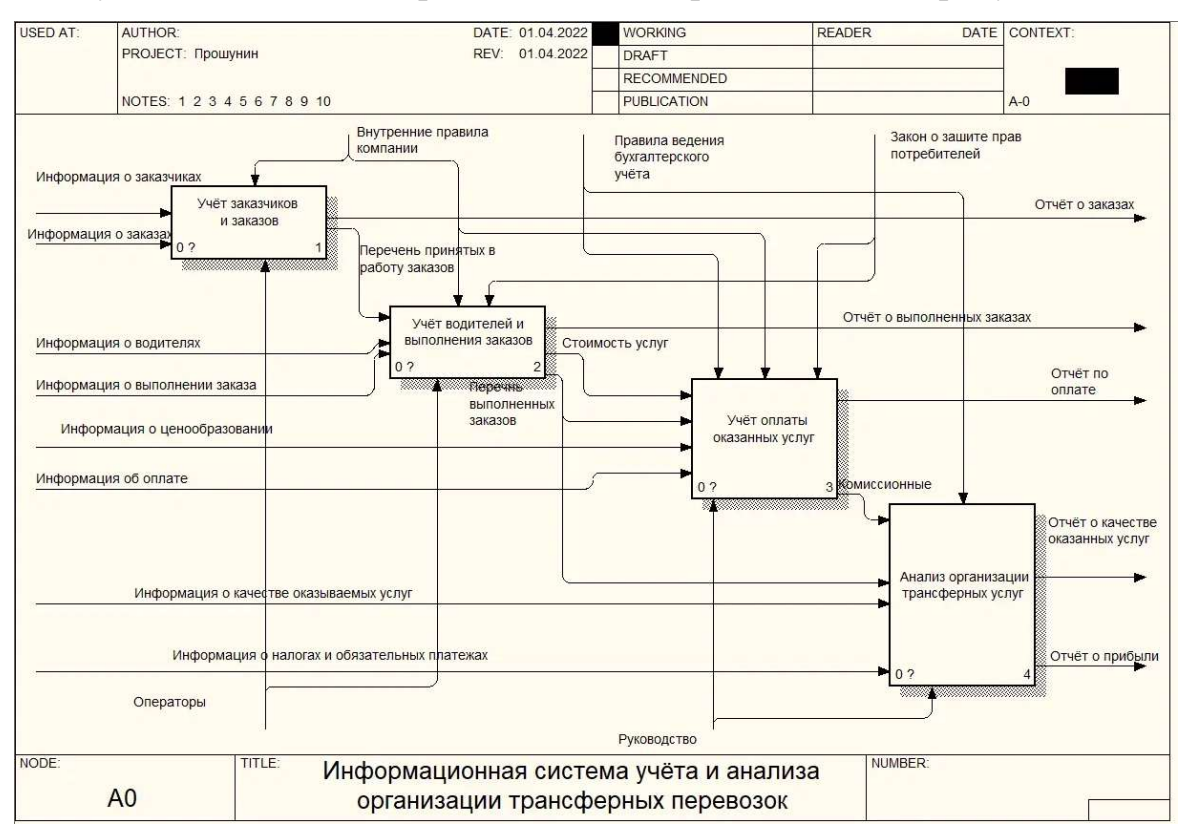

Функциональная диаграмма системы представлена на рисунке 2.

Рисунок 2 - Функциональная диаграмма системы

Далее следует рассмотреть подробнее каждую функцию. Для этого проведём их декомпозицию. Результаты декомпозиции показаны на рисунках 3-6

Декомпозиция функции «Учет заказчиков и выполненных заказов» обеспечивает сбор информации по заказам и заказчикам. Для функции «Учет заказчиков и выполненных заказов» входной информацией является (рис. 3):

Информация о заказчиках;

Информация о заказах;

Выходной информацией является:

Отчёт о заказах;

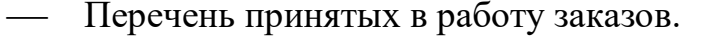

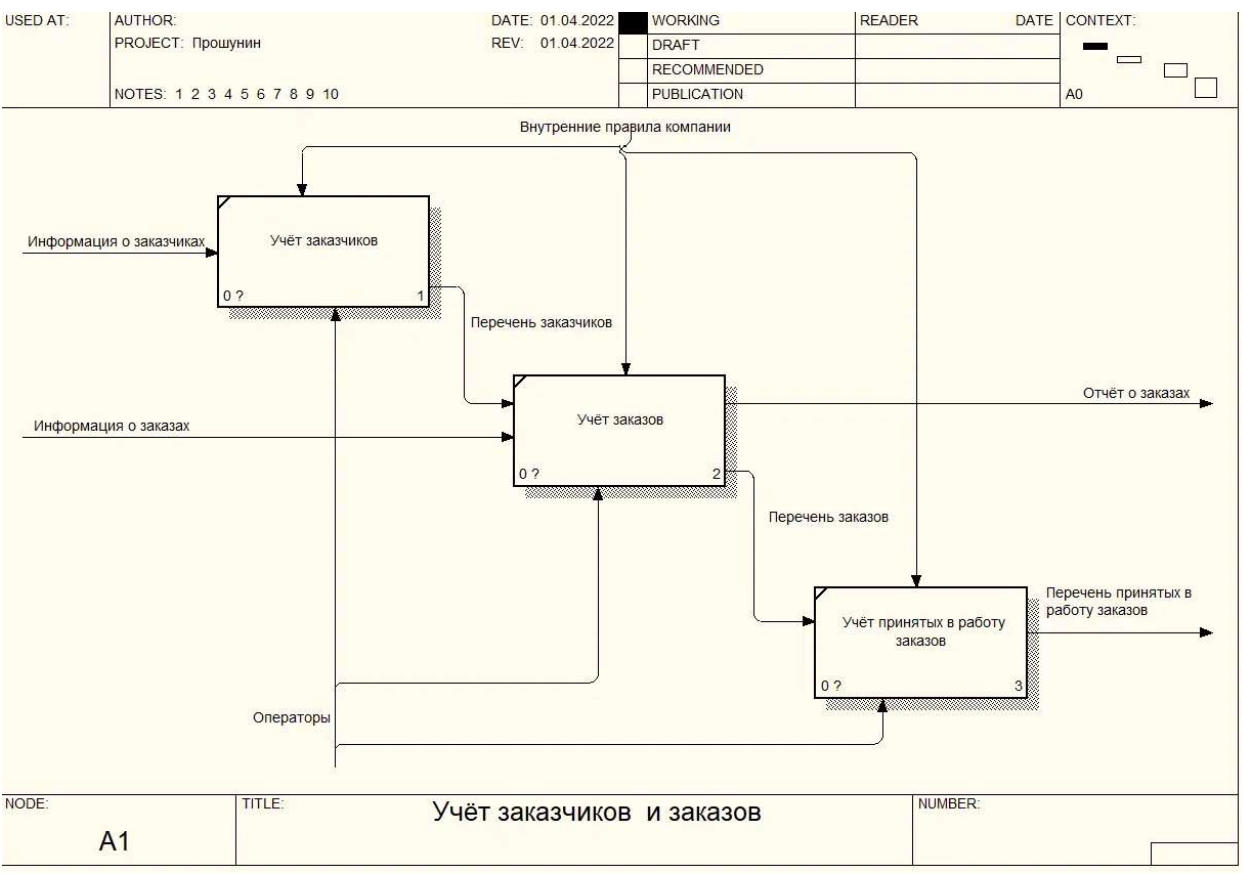

### Рисунок 3 - Декомпозиция функции «Учет заказчиков и выполненных заказов»

Декомпозиция функции «Учет водителей и выполнения заказов» обеспечивает учет информации об водителях и выполненных заказов. Для функции учет «Учет водителей и выполнения заказов» входной информацией является (рис.4):

- Информация о водителях;
- Перечень принятых в работу заказов;
- Информация о выполнении заказа;

Выходной информацией является:

- Отчёт о выполненных заказах;
- Перечень выполненных заказов;
- Стоимость услуг;

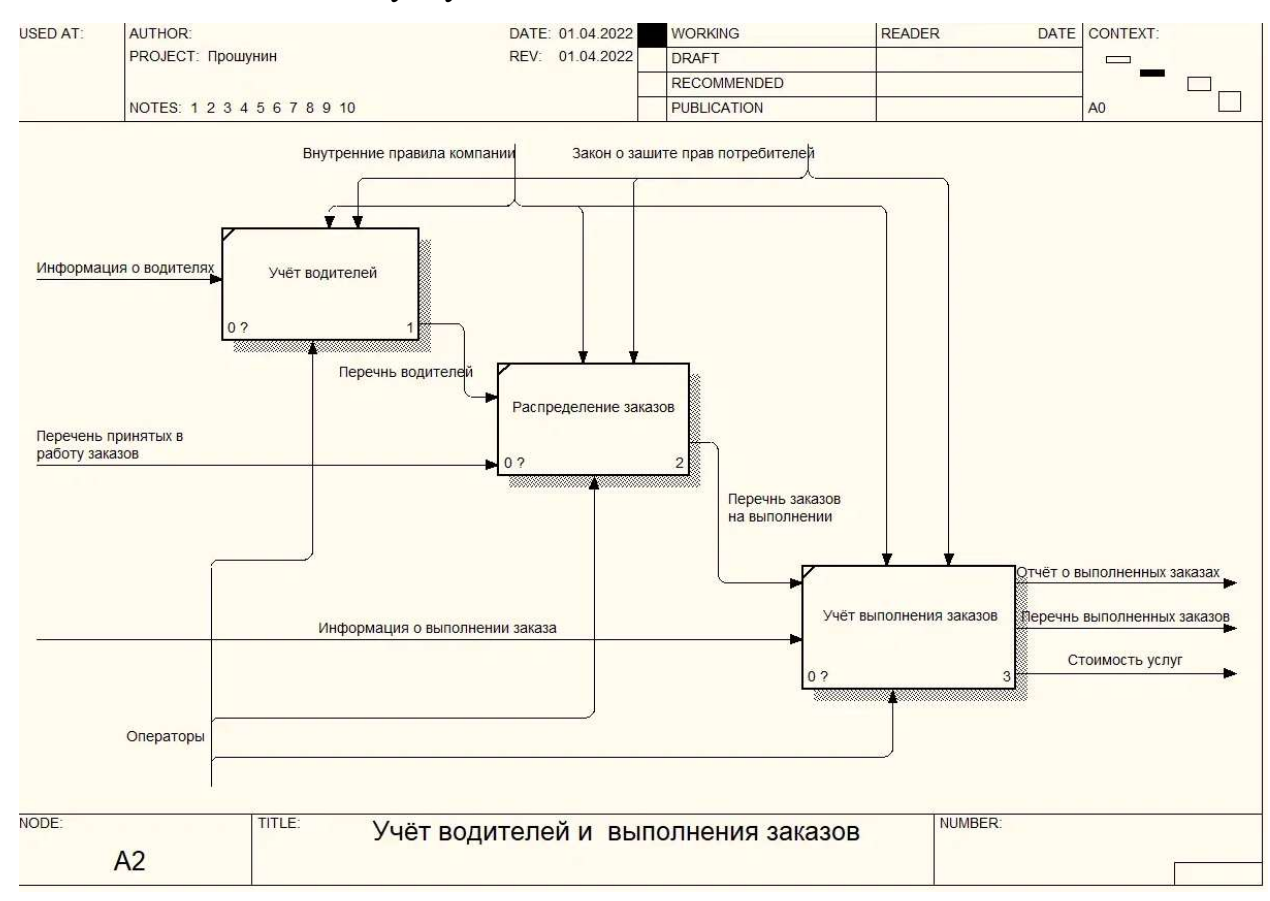

Рисунок 4 - Декомпозиция функции «Учет водителей и выполнения заказов»

Декомпозиция функции «Учёт оплаты оказанных услуг» обеспечивает учет информации сбор данных о стоимости услуг водителя, об учёте полной стоимости заказа и учёте оплаты. Для функции учет «Учёт оплаты оказанных услуг» входной информацией является (рис.5):

Информация о стоимости услуг;

- Перечень выполненных заказов;
- Информация о ценообразовании.
- Информация об оплате

Выходной информацией является;

Комиссионные;

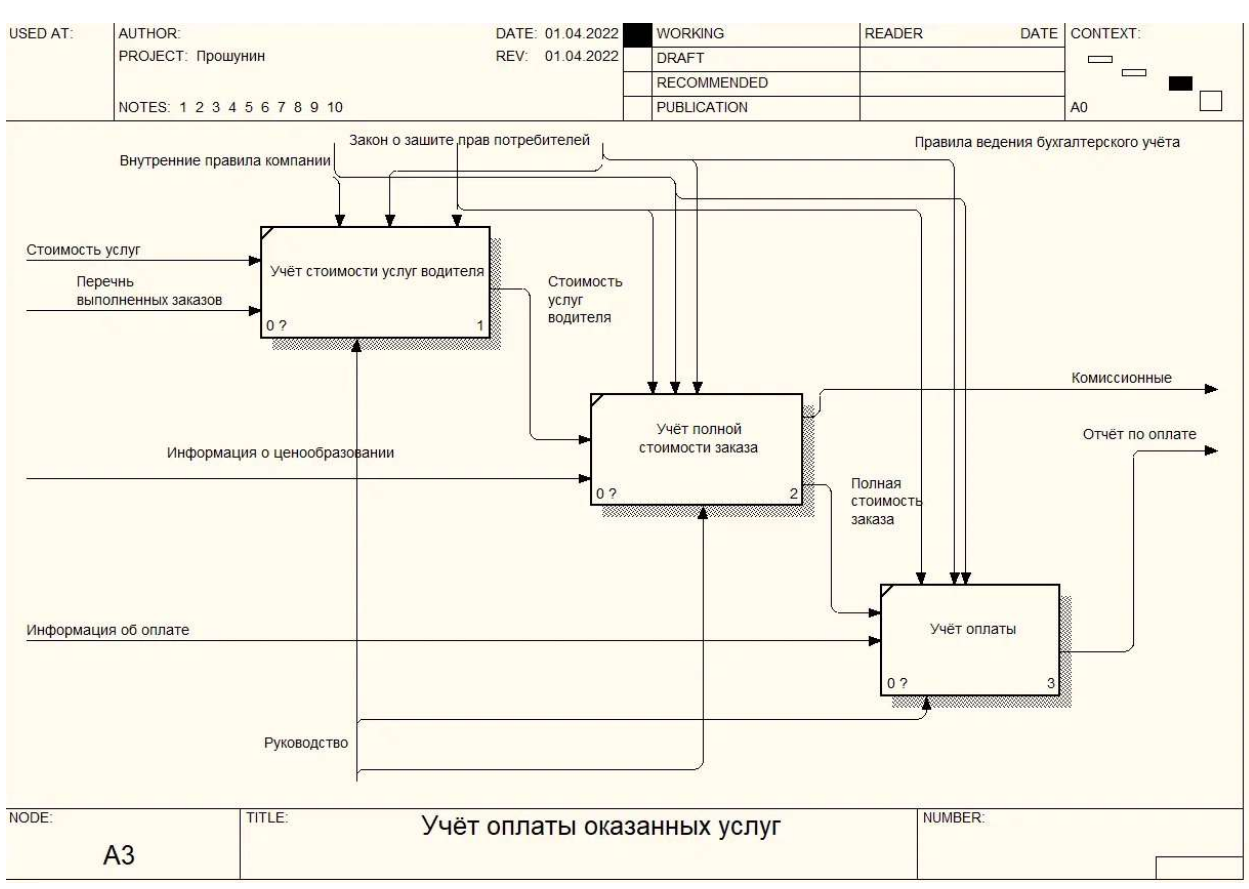

Отчёт по оплате.

Рисунок 5 - Декомпозиция функции «Учёт оплаты оказанных услуг»

Декомпозиция функции «Анализ организации трансферных услуг» обеспечивает учёт отзывов по выполненным заказам, анализ качества оказываемых услуг, анализ полученной прибыли. Для функции «Анализ организации трансферных услуг» входной информацией является (рис. 6):

- Информация о качестве оказываемых услуг;
- Перечень выполненных заказов;
- Комиссионные;
- Отчет материалов в наличии;

Информация о налогах и обязательных платежах;

Выходной информацией является:

Отчет о качестве оказанных услуг;

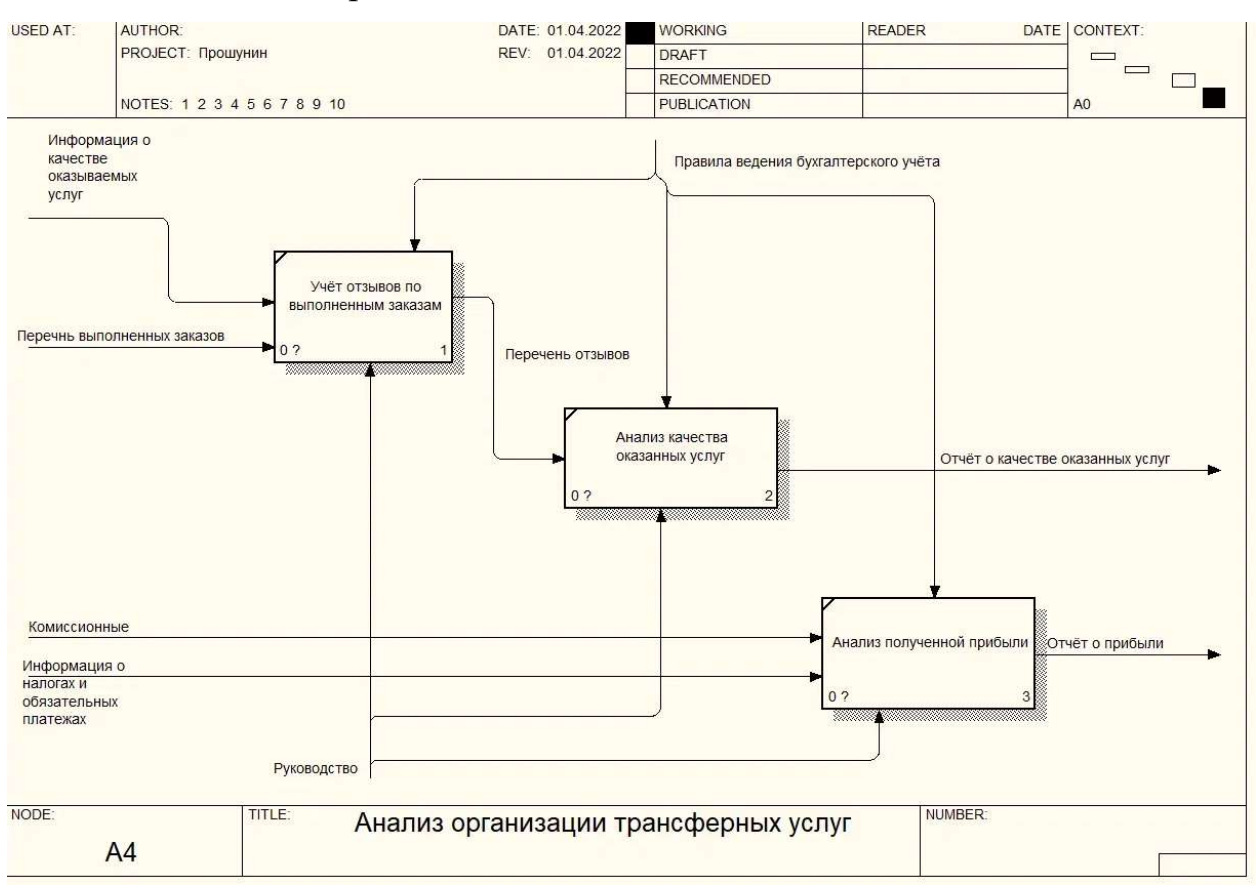

Отчет о прибыли;

Рисунок 6 - Декомпозиция функции «Анализ организации трансферных услуг»

2.3 Поиск инновационных вариантов

На рынке программного обеспечения существует несколько решений, предназначенных для автоматизации административно-управленческой деятельности пассажирских перевозок. В данной работе выделим два наиболее распространенных и популярных:

- 1. ИАС: «Скат».
- 2. «Таксомёт»

ИАС: «Скат» – программа со всеми необходимыми функциями для управления организацией. Приложение дополняется удобным интерфейсом и простой в освоении структурой.

В личном кабинете руководителя осуществляется полный контроль всех процессов организации: от создания службы и тарифов до проработки бонусной системы для клиентов. Программное решение представлено на рисунке 7.

Программа обеспечивает выполнение следующих функций:

‒ отображает всю информативную карточка заказа;

‒ предоставляет услугу Быстрый набор. Это услуга, вшитая в диспетчерскую систему такси приложения, предлагающая после первого символа возможные варианты улиц или общественных мест;

даёт возможность видеть полный расклад по стоимости поездки с учётом всех услуг;

‒ формировать бонусную программу для клиентов;

‒ работать с контрагентами;

‒ формирование различных видов отчётов с использованием встроенного языка запросов с последующей выгрузкой данных в формат MS Word, Excel, HTML.

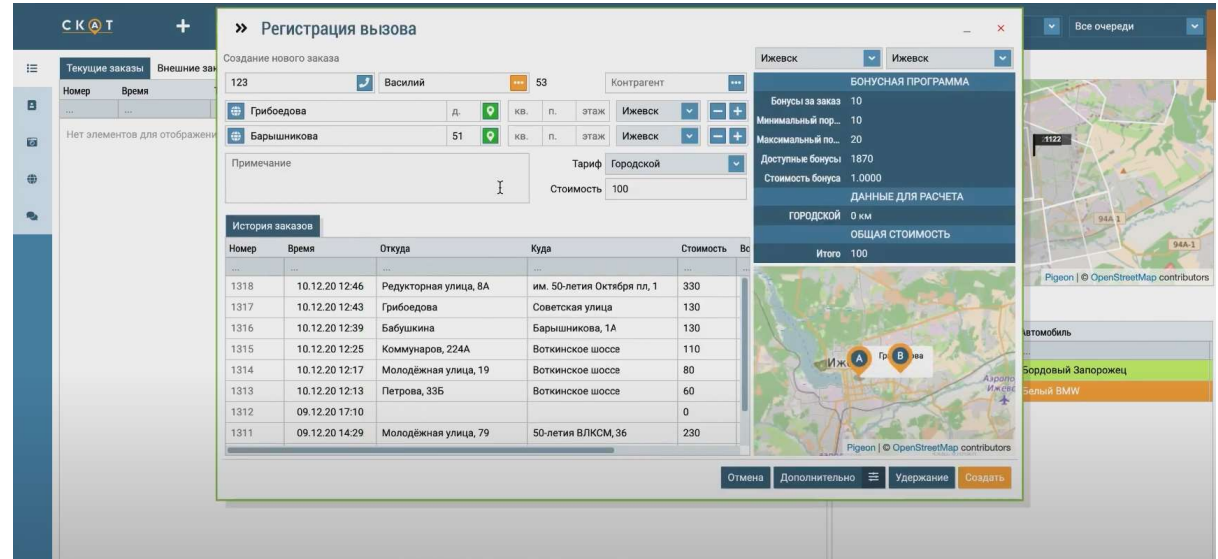

### Рисунок 7 - ИАС: «Скат»

«Таксомёт», показанный на рисунке 8, представляет собой сервис, который полностью автоматизирует службы такси, и обеспечивает двустороннюю связь между клиентами, операторами, диспетчерами,

водителями, Система позволяет вести учет заказов, проводить расчёты и многое другое.

Программа подходит как диспетчерским службам, работающим с частниками, так и таксопаркам, имеющим в собственности автомобили, легковым и грузовым службам такси.

Программа обеспечивает выполнение следующих функций:

- Удобный интерфейс для руководителя и операторов, который можно смотреть, непосредственно в браузере

- Программа для водителей, на базе ОС Android

- SIP телефон

- Фото осмотры автомобилей, запросы на выполнение снимков любых документов (например, водительского удостоверения, страховки, техосмотра)

- Возможность массовых рассылок сообщений водителям (бесплатно, даже если водитель выключил программу).

- Расчет предварительной стоимости поездки по кратчайшему пути.

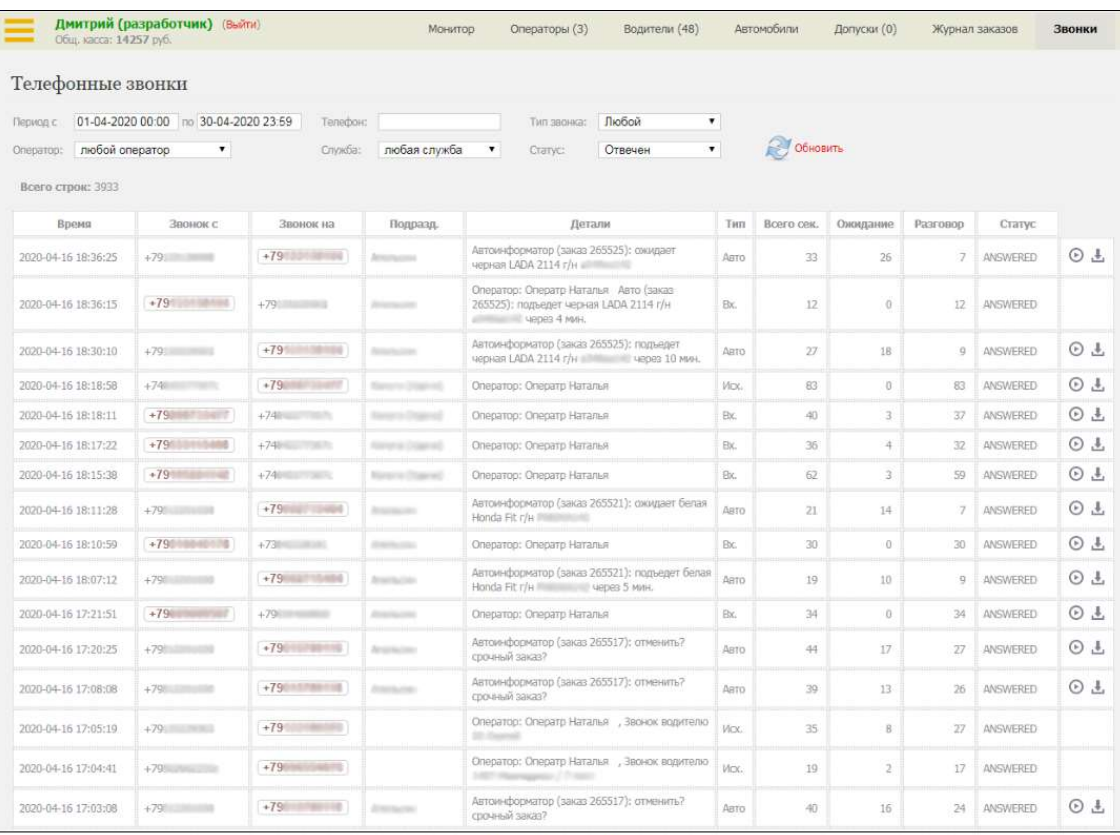

Журнал звонков

Рисунок 8 - «Таксомёт»

### 2.3.1 Обоснование выбора решения

Сравним программные продукты, составив таблицу 1 сравнения, для выбора приемлемого решения. В таблице содержатся основные требования и требования к содержанию программы.

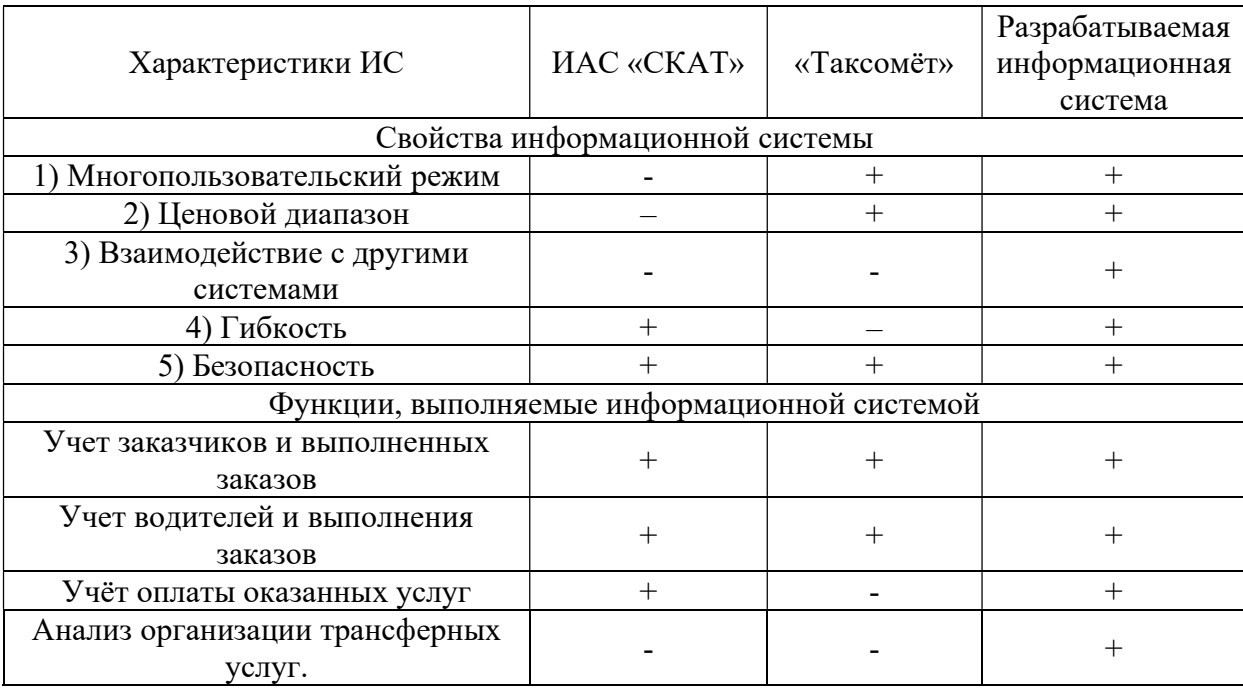

Таблица 1 – Сравнения характеристик различных систем

В результате произведенного сравнения было определено, что «Таксомёт» уступает возможностям ИАС «СКАТ». Решение ИАС «СКАТ» уступает разрабатываемой информационной системе из-за того, что не предоставляет пользователю удобство работы в системе, не предоставляет функционал для анализа организации трансферных услуг, и не позволяет производить настройку и администрирование, а также является платным решением.

Сравнив результат, было принято решение о необходимости разработки собственной программы, которая будет отвечать всем необходимым функциям, а также будет иметь простой и удобный интерфейс. Ещё одним из немаловажных факторов является отсутствие абонентской платы за использование. Разрабатываемая информационная система, ориентирована прежде всего на пользователей, которые не обладают специальными компьютерными навыками

3 Расчеты и аналитика

3.1 Теоретический анализ

База данных информационной системы для автоматизации административно-управленческой деятельности пассажирских перевозок ООО «Рустрансфер» реализована в виде реляционной СУБД, структура которой позволяет оптимально хранить информацию и выводить её по требованию пользователя.

Реляционные СУБД являются самыми распространенными на рынке программных приложений, что делает их доступными и простыми для использования и разработки информационных систем.

Платформа «1С: Предприятие 8.3» использует реляционные СУБД для хранения данных. Важным моментом является то, что 1С может использовать как БД в собственном формате 1CD, так и в формате популярных СУБД, например, PostgreSQL, IBM DB2 и Oracle. Внутренний язык программирования 1С способен взаимодействовать с другими программами посредством OLE, либо с помощью COM-соединения.

При разработке информационной системы на платформе «1С: Предприятие 8.3» имеются широкие возможности для интеграции с уже существующими БД, модернизации в случае изменения или расширения функциональных возможностей системы.

В ходе анализа предметной области была составлена инфологическая модель системы, которая представленная на рисунке 9. Выделены сущности и атрибуты сущностей, перечень которых представлен в таблице 2 и 3 соответственно.

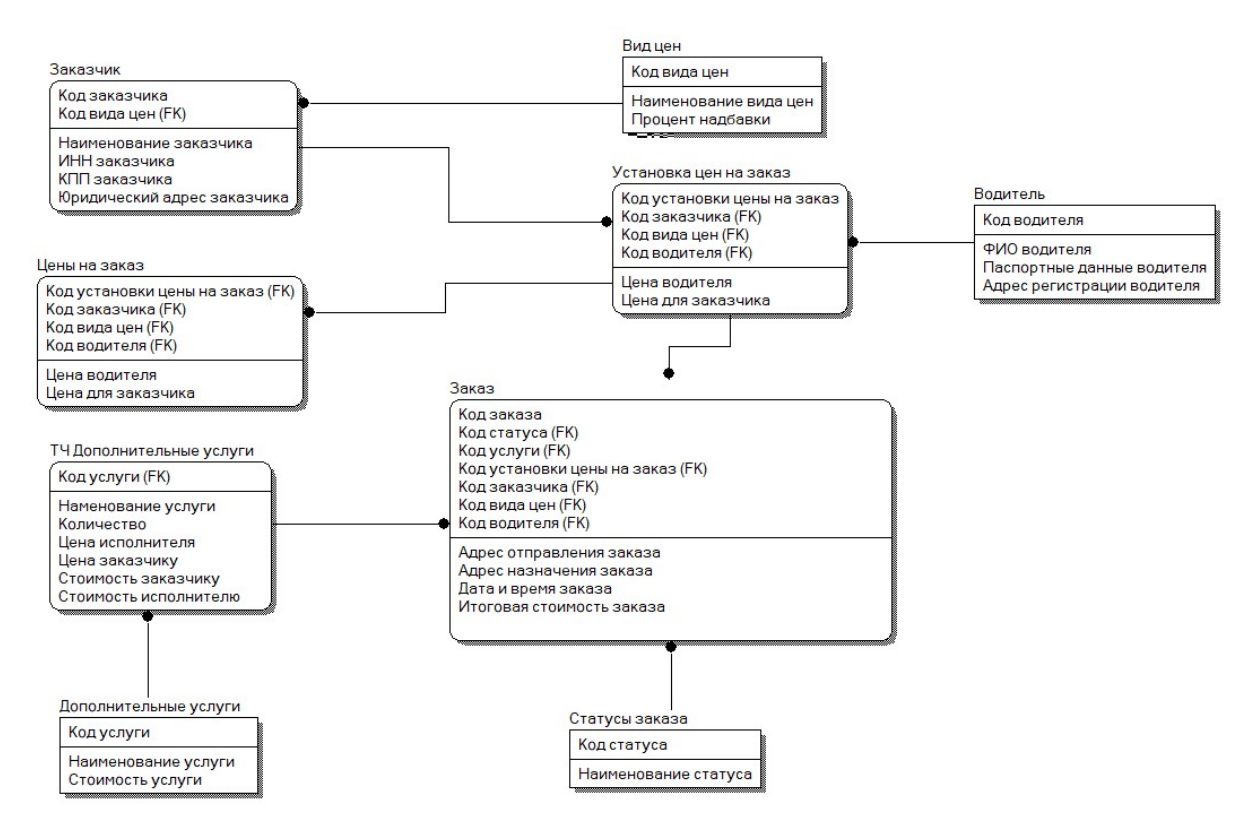

Рисунок 9 - Информационно-логическая модель (ILM)

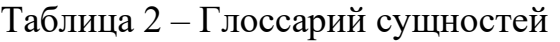

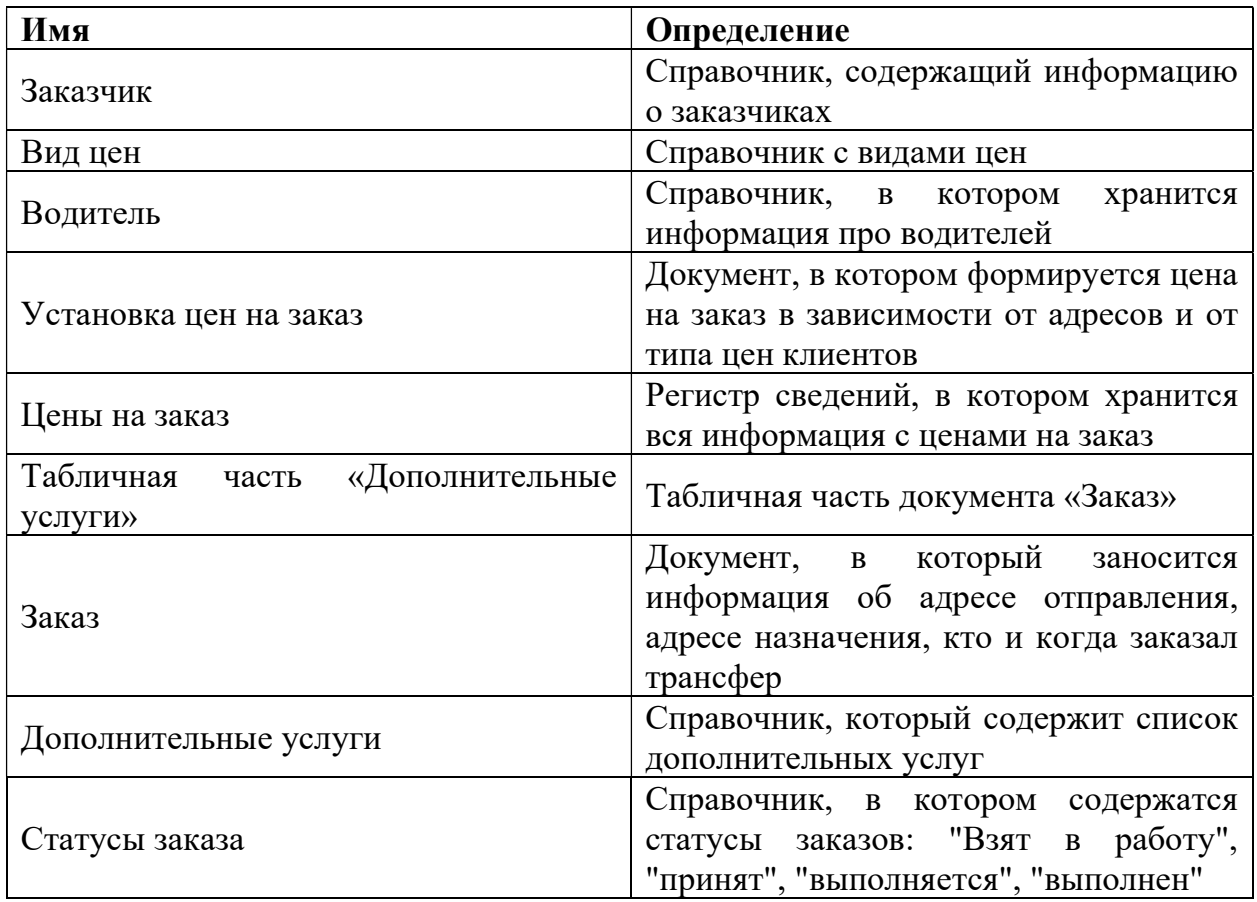

| Сущность                  | Атрибуты                          | Тип данных                         | Описание                                                                          |  |
|---------------------------|-----------------------------------|------------------------------------|-----------------------------------------------------------------------------------|--|
| Заказчик                  | Код заказчика                     | Число                              | Уникальный<br>номер<br>заказчика в системе                                        |  |
|                           | Код вида цен                      | Ссылка на справочник<br>«Вид цен»  | Поле для выбора вида<br>цен у заказчика                                           |  |
|                           | Наименование<br>заказчика         | Строка                             | Наименование<br>заказчика                                                         |  |
|                           | ИНН заказчика                     | Число                              | ИНН заказчика                                                                     |  |
|                           | КПП заказчика                     | Число                              | КПП заказчика                                                                     |  |
|                           | Юридический<br>адрес заказчика    | Строка                             | Юридический<br>адрес<br>организации                                               |  |
|                           | Код вида цен                      | Число                              | Уникальный<br>номер<br>вида цен в системе                                         |  |
|                           | Наименование<br>вида цен          | Строка                             | Наименование<br>вида<br>цен                                                       |  |
| Вид цен                   | Процент надбавки                  | Число                              | Процент,<br>который<br>добавляется заказчику<br>в зависимости от цены<br>водителя |  |
|                           | Код водителя                      | Число                              | Уникальный<br>номер<br>водителя в системе                                         |  |
|                           | ФИО водителя                      | Строка                             | ФИО водителя                                                                      |  |
| Водитель                  | Паспортные<br>данные водителя     | Число                              | Паспортные<br>данные<br>водителя                                                  |  |
|                           | Адрес<br>регистрации<br>водителя  | Строка                             | Адрес по прописке                                                                 |  |
|                           | Код<br>установки<br>цены на заказ | Число                              | Уникальный<br>номер<br>документа в системе                                        |  |
| Установка цен на<br>заказ | Код заказчика                     | Ссылка на справочник<br>«Заказчик» | Внешний<br>ключ<br>$\mathbf{K}$<br>справочнику<br>«Заказчик»                      |  |
|                           | Код вида цен                      | Ссылка на справочник<br>«Вид цен»  | Внешний<br>ключ<br>$\mathbf{K}$<br>«Вид<br>справочнику<br>цен»                    |  |
|                           | Код водителя                      | Ссылка на справочник<br>«Водитель» | Внешний<br>ключ<br>$\mathbf{K}$<br>справочнику<br>«Водитель»                      |  |
|                           | Цена водителя                     | Число                              | Цена,<br>за<br>которую<br>водитель поедет                                         |  |
|                           | Цена<br>ДЛЯ<br>заказчика          | Число                              | Цена,<br>которая<br>устанавливается<br>заказчику,<br>В<br>зависимости от тарифа   |  |

Таблица 3 – Глоссарий атрибутов

Продолжение таблицы 3

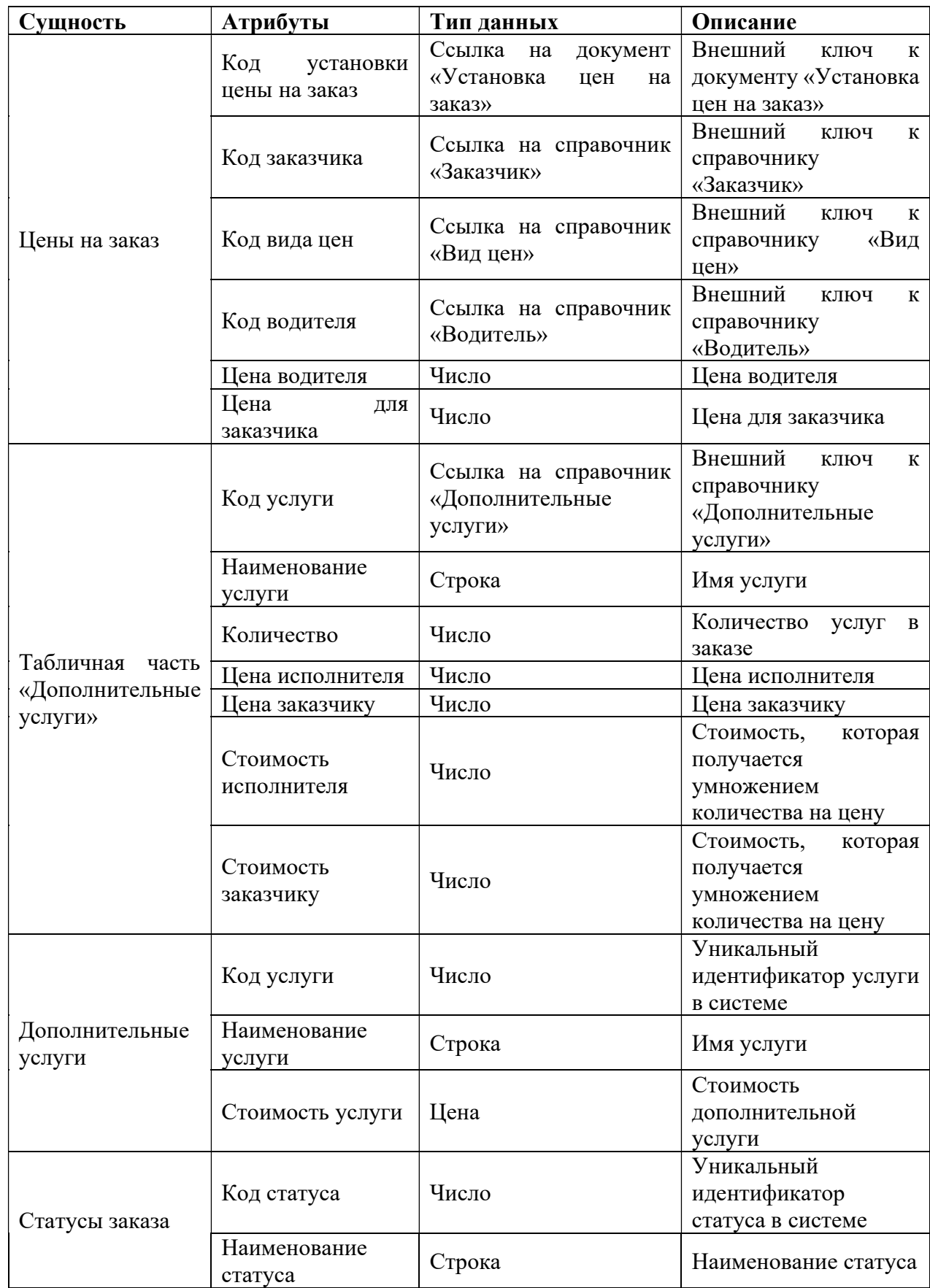

Продолжение таблицы 3

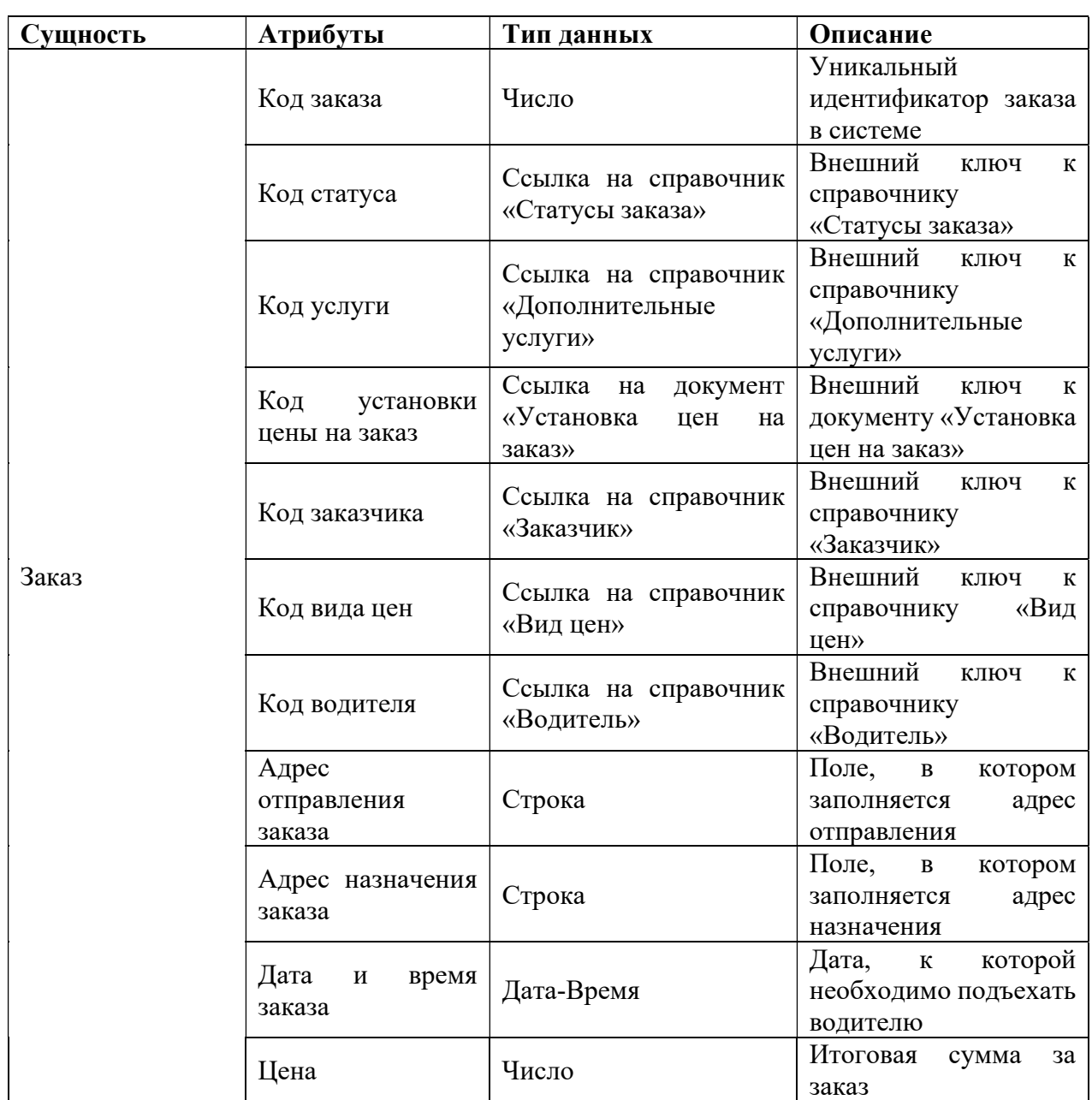

3.2 Инженерный расчет

Для стабильного функционирования информационной системы компьютер пользователя должен соответствовать следующим минимальным требованиям:

- сетевой адаптер 1 Гбит/с.;
- процессор AMD Radeon Ryzen 5-2600 1,85 ГГц, не менее 4-х ядер;
- оперативная память 4049 Мб DDR-3;
- жесткий диск 68 Гб и выше;
- USB 2.0 периферийный порт;

HDMI/DP - видеокарта.

Стоит учесть, что для разработчика следует предусмотреть белее мощный компьютер так как, будет производиться компиляция программного кода изза чего потребуются дополнительные ресурсы. Системные требования к компьютеру разработчика:

операционная система Windows;

процессор с базовой тактовой частотой выше 3,4 МГц и 12-ю ядрами;

 $\sim$  оперативная память от 16 Гб;

свободное место выше 512 Гб;

USB 3.0 - порт.

Помимо системных требований, описанных выше, стоит отметить обязательное наличие периферийных устройств таких как монитор, клавиатура, мышь, для создания печатных документов и отчетов будет необходим принтер.

В роли сервера БД можно должен использоваться компьютер, на котором установлена система поддерживающая язык СУБД PostgreSQL 8.2, Oracle, Express-C 9.1, MicrosoftSQL Server.

У платформы 1С, помимо подключения базы через тонкий клиент (приложение), имеется возможность работы через браузер. Это стало возможным благодаря технологии «Веб-Клиент». Подойдет любой браузер, который умееь итать скрипты, написанные на языке JavaScript.

К работе с программой необходимо допускать сотрудников, у которых имеются навыки работы с офисными программами, навыки работы на ПК и сотрудники, которые прошли обучение работе с системой. Учитывая открытость системы возможно быстро и легко исправлять возникшие ошибки, и настраивать систему индивидуально под конкретного пользователя.

3.3 Конструкторская разработка

«1С: Предприятие 8.3» — это набор технологий, который используется как основа для создания разнообразных прикладных решений. Данный продукт делится на Технологическую платформу и Конфигуратор. Технологическая платформа является набором механизмов, которые используются для автоматизации экономической деятельности. Конфигурация — это прикладное решение.

Платформа предлагает разработчику модель, которая, ограждает его от технологий и платформ более низкого уровня. Разработчики платформы «1С: Предприятие 8.3» изначально планировали создать тиражный продукт. Этот продукт имеет все нужные технологии и инструменты для эксплуатации, разработки и модификации приложений.

Основной принцип платформы «1С: Предприятие 8.3» является строгая ориентация на создание прикладных решений основываясь на определенной модели.

 Все приложения, разработанные на данной платформе ориентированы на одну и ту же модель, благодаря чему гарантируется однообразие и прогнозируемость их поведения, в связи с этим разработчик планирующий отразить в информационной системе специфику той или иной предметной области, может воспользоваться определённым набором возможностей для реализации задач. Такой подход значительно уменьшает свободу разработчикам, но спасает от ошибок и дает возможность в короткие сроки получить работающие решение. Простота освоения платформы для разработчиков достигается благодаря существованию единой модели. В "1С: Предприятие 8.3" все процессы создания, редактирования, изменения данных происходят при помощи объектной технологии.

В системе «1С: Предприятие 8» имеются много инструментов для облегчения разработки, в частности инструменты визуального описания структуры данных и запросов, интерфейса, описание отчетов, написание програмного кода и его отладка.

3.4 Технологическое проектирование

3.4.1 Справочники

Разработанная ИС содержит 4 справочника.

Справочник «Виды цен» предоставляет возможность внести в БД вид цены для заказчика и назначить ему процент надбавки, относительно цены исполнителя. Форма справочника показана на рисунке 10.

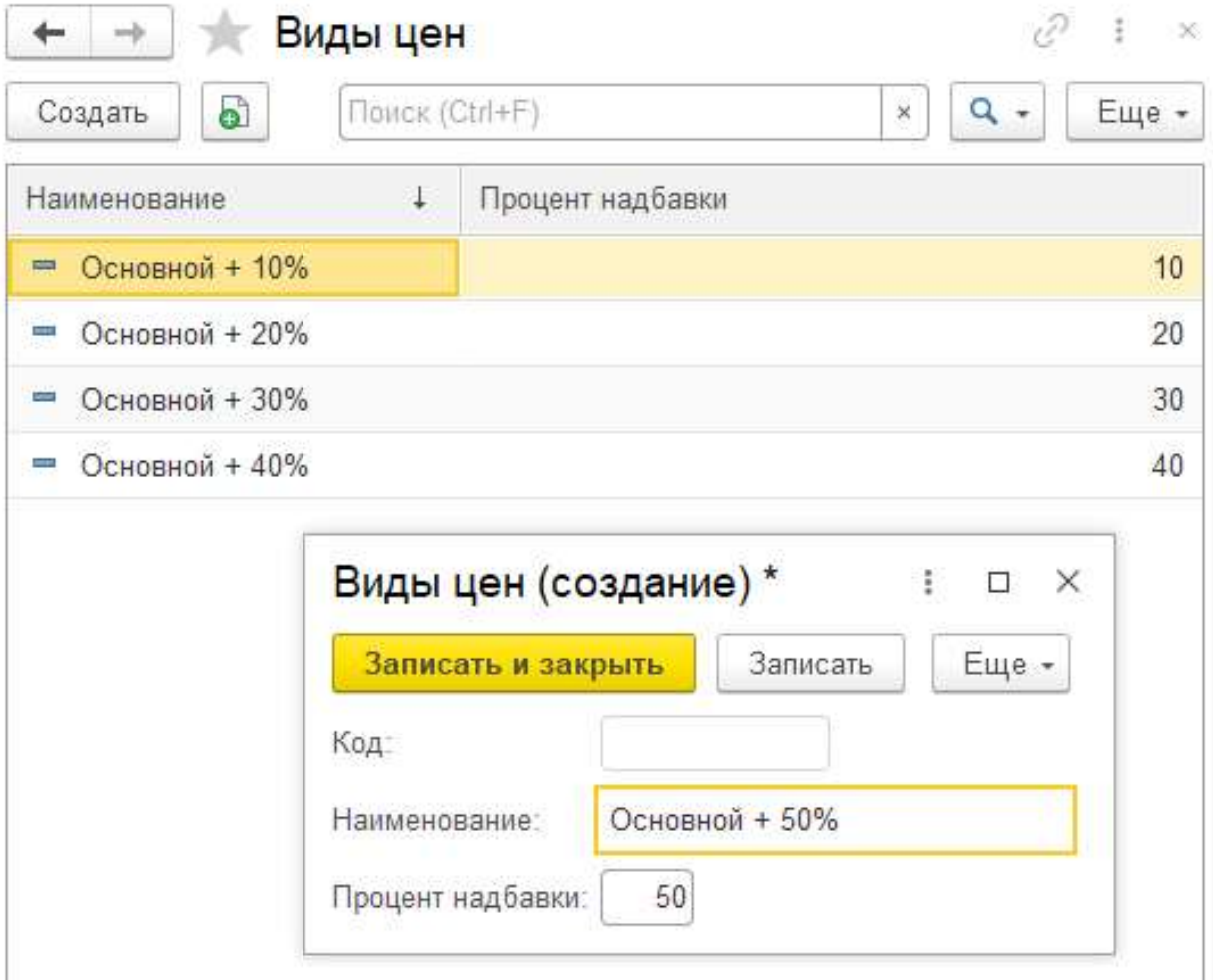

### Рисунок 10 - Форма справочника «Виды цен»

Справочник «Водители» предоставляет возможность внести в БД информацию о водителях, его ФИО, паспортных данных и прописке. Данные справочника вводятся вручную. Форма списка и форма элемента справочника показана на рисунке 11.

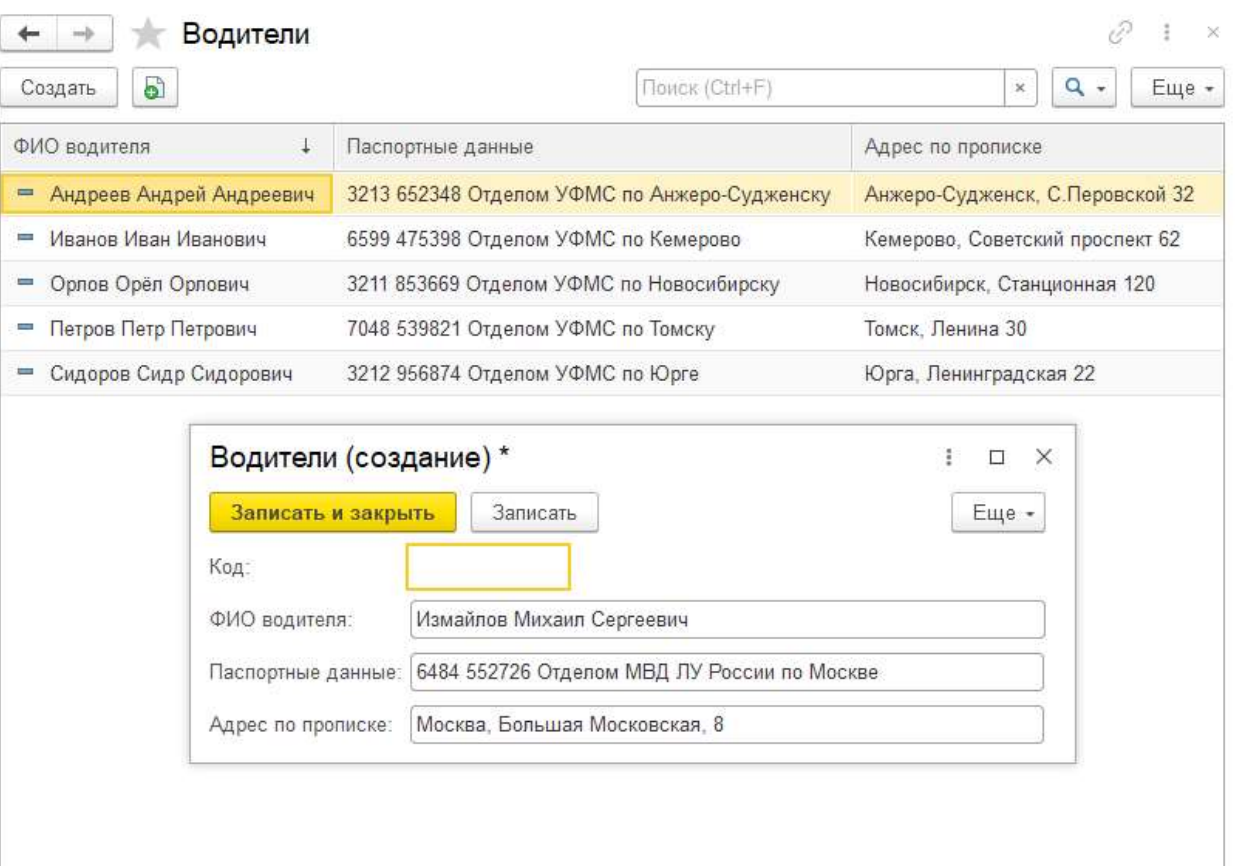

### Рисунок 11 - Справочник «Водители»

Справочник «Дополнительные услуги» хранит всевозможные дополнительные услуги, которые заказчик желает приобрести. Все дополнительные услуги идут без наценки. Данные справочника вводятся вручную. Форма списка и форма элемента справочника показана на рисунке 12.

| Дополнительные услуги<br>$\rightarrow$<br>$\leftarrow$<br>$\circ$<br>Создать |                                                   |           |                          | €<br>$\frac{1}{2}$ X<br>$Q -$<br>Поиск (Ctrl+F)<br>Еще -<br>$\times$ |
|------------------------------------------------------------------------------|---------------------------------------------------|-----------|--------------------------|----------------------------------------------------------------------|
| Наименование                                                                 |                                                   | Стоимость |                          |                                                                      |
| - Бутылка воды                                                               |                                                   |           |                          | 100                                                                  |
| - Встреча с Табличкой                                                        |                                                   |           |                          | 150                                                                  |
| Помощь с багажом                                                             |                                                   |           |                          | 500                                                                  |
| - Рускоговорящий водитель                                                    | Дополнительные услуги (создание) *                |           | $\vdash$ $\Box$ $\times$ | 600                                                                  |
| - Страховка                                                                  | Записать и закрыть                                | Записать  | Еще -                    | 200                                                                  |
| - Трансфер                                                                   |                                                   |           |                          | Из документа "Установка цен на заказ"                                |
| - Фиксированный тариф                                                        | Код:                                              |           |                          | Из документа "Установка цен на заказ"                                |
| • Чистый авто                                                                | Наименование: Детское кресло<br>180<br>Стоимость: |           |                          | 50                                                                   |

Рисунок 12 - Справочник «Дополнительные услуги»

Справочник «Заказчики» хранит информации о заказчиках компании. В нём содержится вся информация, которая в дальнейшем понадобится для расчёта цены за заказ. Данные справочника вводятся вручную. Форма списка и форма элемента справочника показаны на рисунке 13.

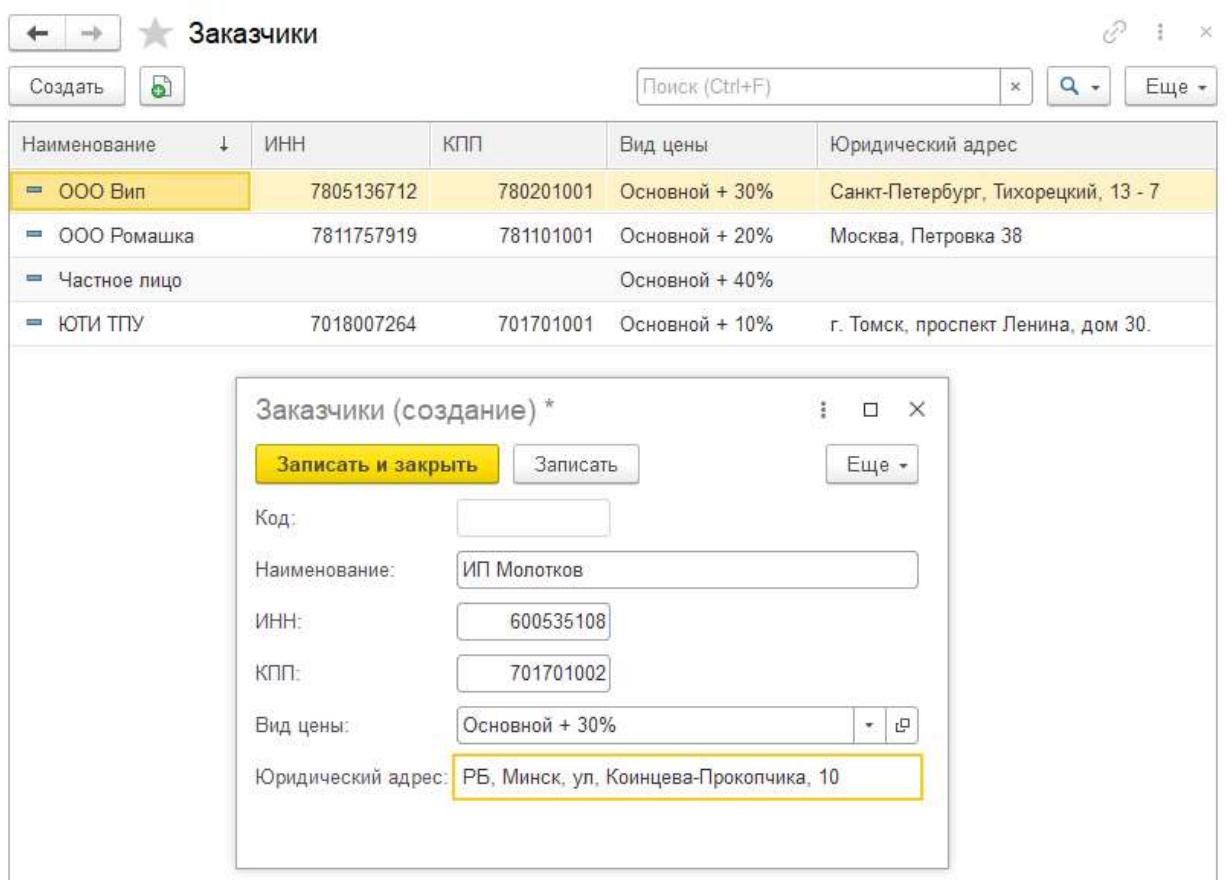

Рисунок 13 - Справочник «Заказчики»

### 3.4.2 Документы

Для хранения оперативной информации о событиях, которые происходят в информационной системе, были созданы 2 документа.

Документ «Установка цен на заказ» предназначен для внесения цены по «фиксированному тарифу». Цена водителя заполняется операторами, а цена заказчика заполняется автоматически в зависимости от его вида цен. Поле «Вид Цен» автоматически заполняется при выборе заказчика. Форма документа и форма списка показаны на рисунках 14 и 15 соответственно.

|                     | $\sqrt{2}$ Установка цен на заказ 000000001 от 14.06.2022 0:47:15 |                               |
|---------------------|-------------------------------------------------------------------|-------------------------------|
| Основное            | Цены на заказ                                                     |                               |
| Провести и закрыть  | Записать<br>Провести                                              |                               |
| Номер:              | 000000001                                                         |                               |
| Дата:               | ö<br>14.06.2022 0:47:15                                           |                               |
| Заказчик:           | ООО Вип                                                           | 凸<br>$\mathcal{R}_\mathrm{c}$ |
| Вид цен:            | Основной + 30%                                                    |                               |
| Водитель:           | Иванов Иван Иванович                                              | 凸<br>٣.                       |
| Цена водителя:      | 500                                                               |                               |
| Цена для заказчика: | 650                                                               |                               |

Рисунок 14 - Форма документа "Установка цен на заказ"

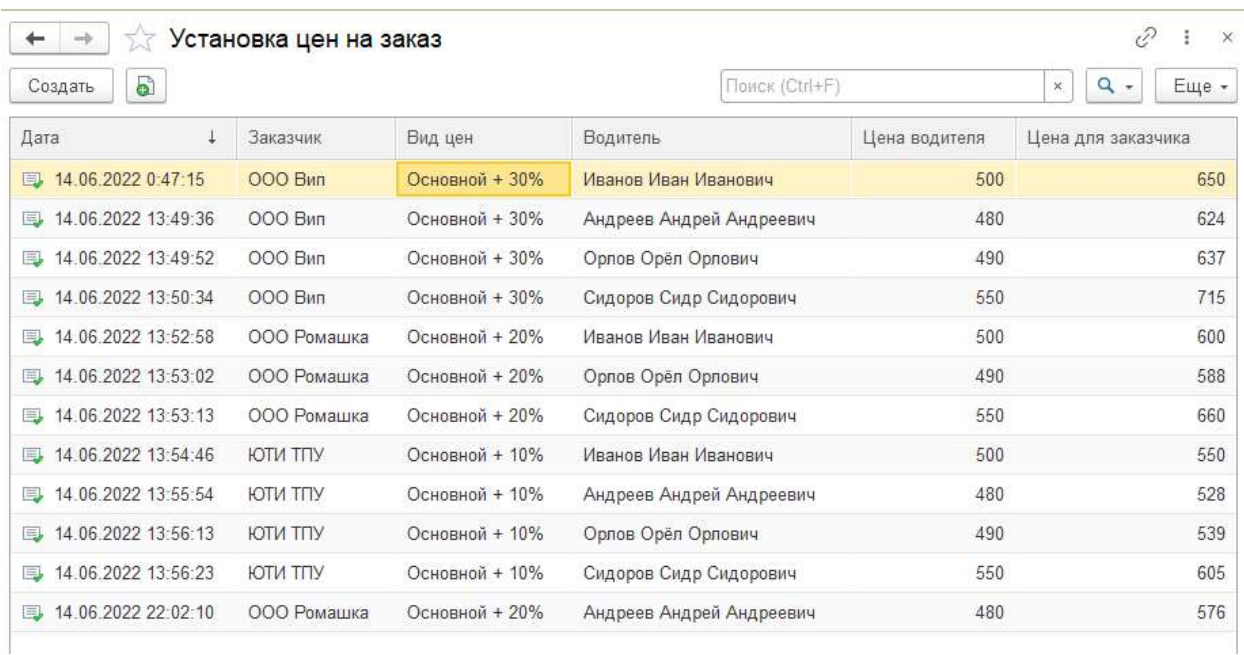

### Рисунок 15 - Форма списка "Установка цен на заказ"

Документ «Заказ» Основной документ в системе, больше всего работы происходит в этом документе. Содержит табличную часть, расчёт в которой ведется автоматически в зависимости от того, какие данные туда подставить. Форма документа показана на рисунке 16.

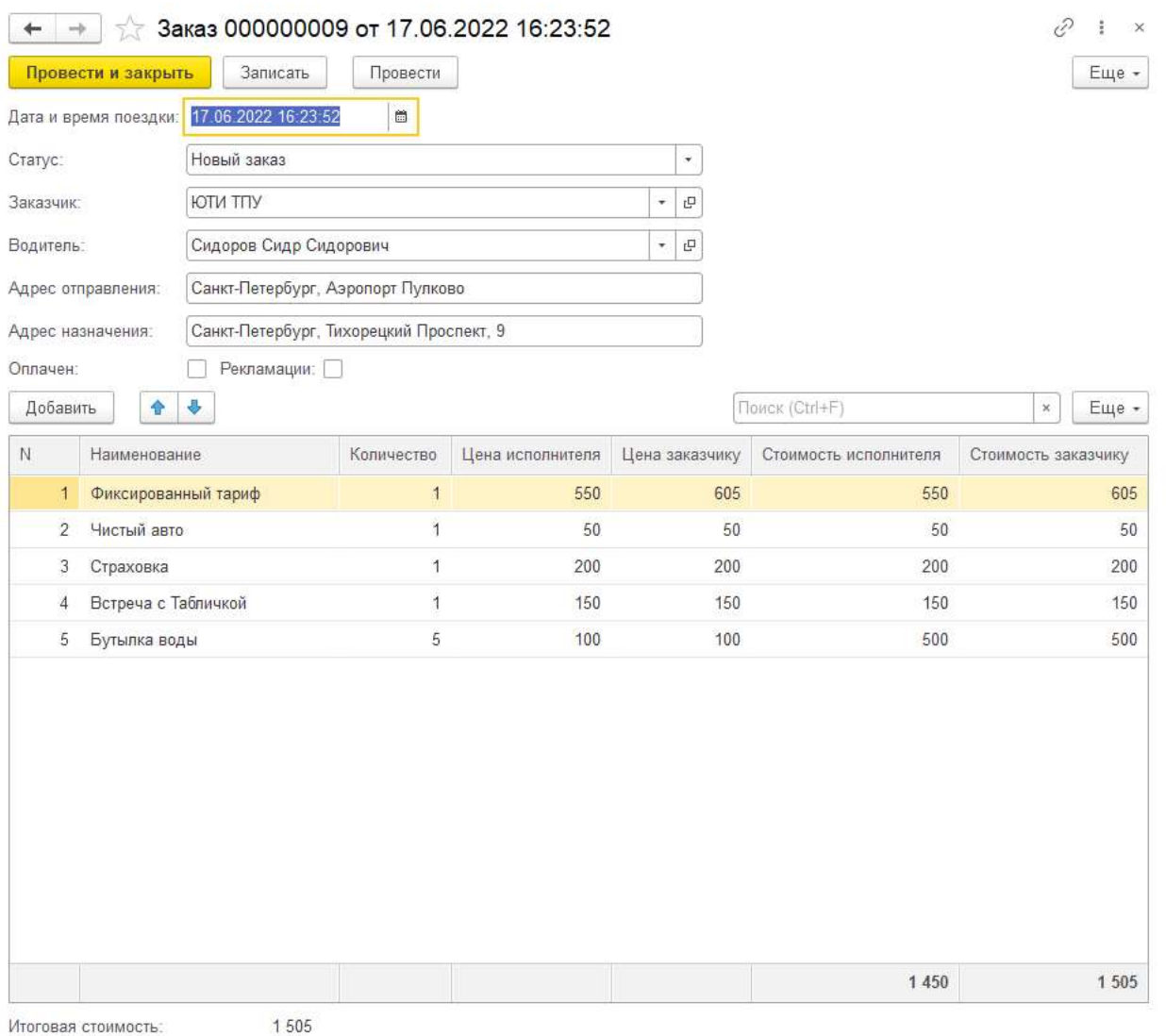

# Рисунок 16 - Документ «Заказ»

## Печатная форма документа «Заказ» представлена на рисунке 17.

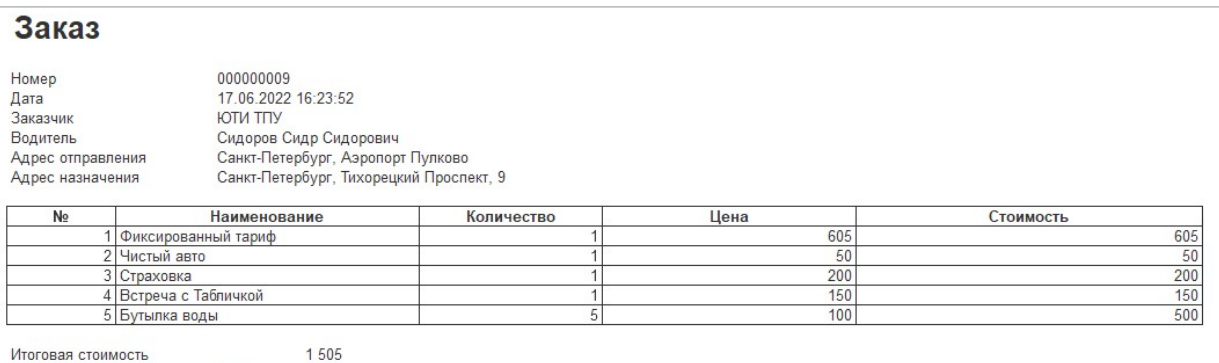

итоговая сто<br>Оплачен<br>Рекламации

Нет<br>Нет

Рисунок 17 - Печатная форма документа "Заказ"

## 3.4.3 Регистры

Разрабатываемая информационная система содержит 1 регистр сведений.

Регистр сведений «Цены на заказ» хранит всю информацию о ценах на заказ. Регистр сведений служит для быстрого доступа к нужным данным. Список в РС формируется при проведении документа, которому он подчинён. Форма списка регистра показана на рисунке 18.

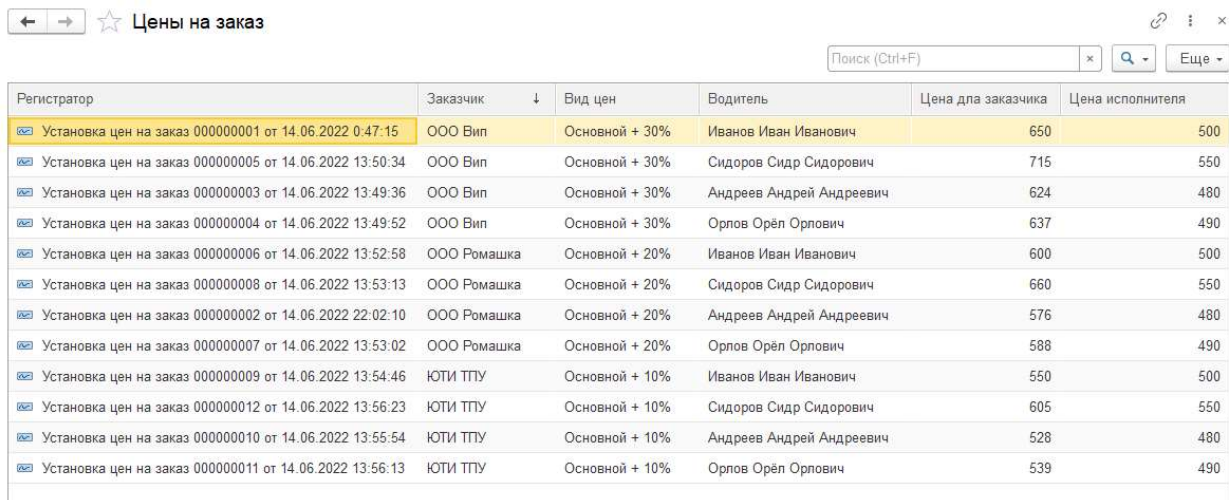

Рисунок 18 - Регистр сведений «Цены на заказ»

### 3.4.4 Отчеты

Данная информационная система содержит пять отчетов.

Отчёт «о прибыли» позволяет увидеть, прибыль компании как в целом за выбранный период, так и по каждому отдельному заказу. Для удобства сделан в виде диаграммы, а в самой табличной части сделано цветное оформление текста. Форма отчета «о прибыли» показана на рисунке 19.

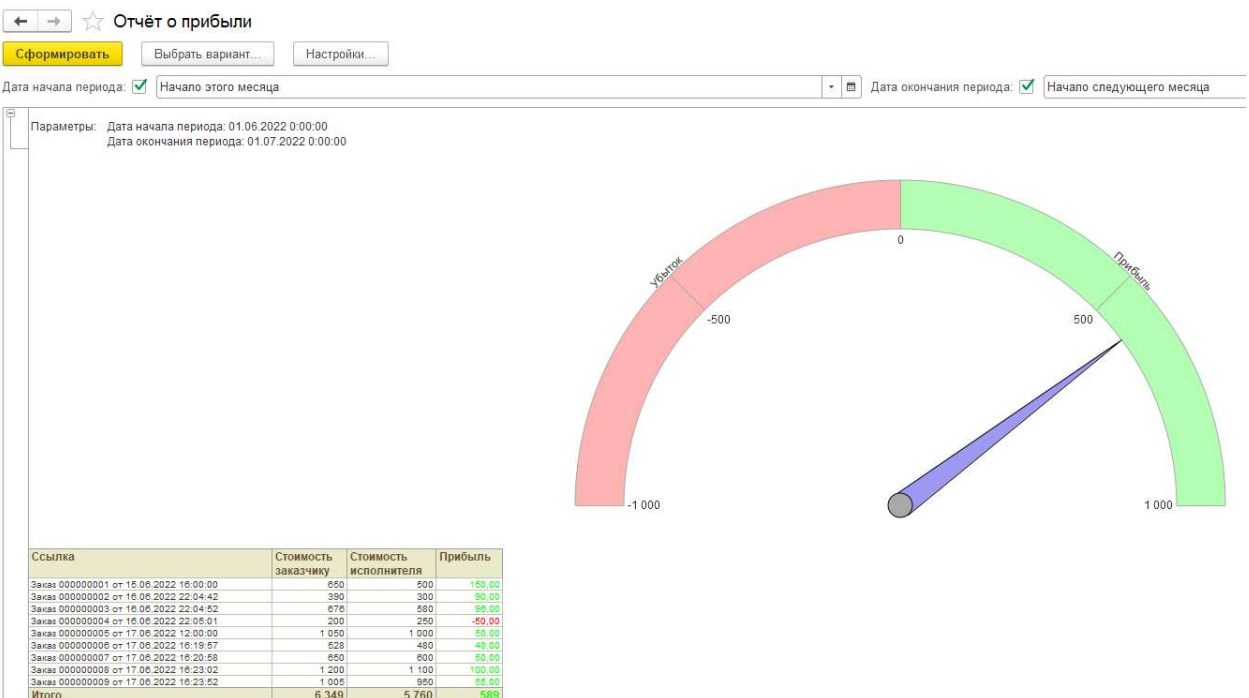

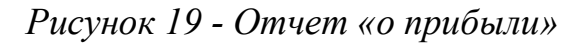

Отчет «о заказах» позволяет увидеть динамику оформленных заказов в разрезе дней за выбранный период. Форма отчета показана на рисунке 20.

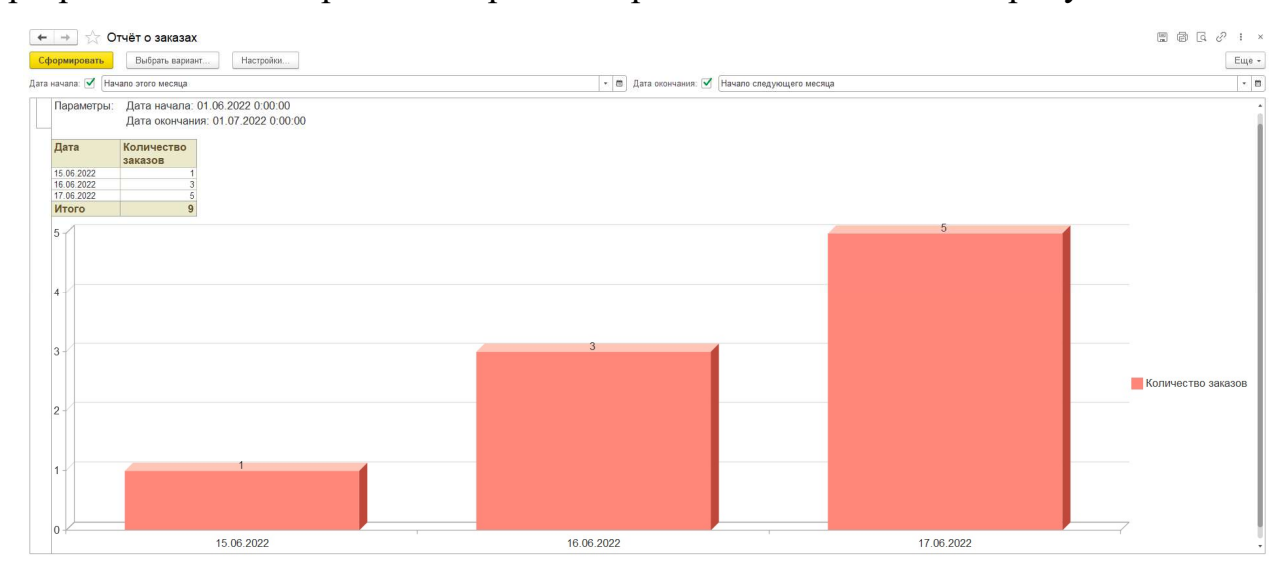

Рисунок 20 - Отчет «о заказах»

Отчет «о выполненных заказах», позволяет увидеть процент отмененных заказов относительно всех оформленных заказов. Форма отчета показана на рисунке 21.

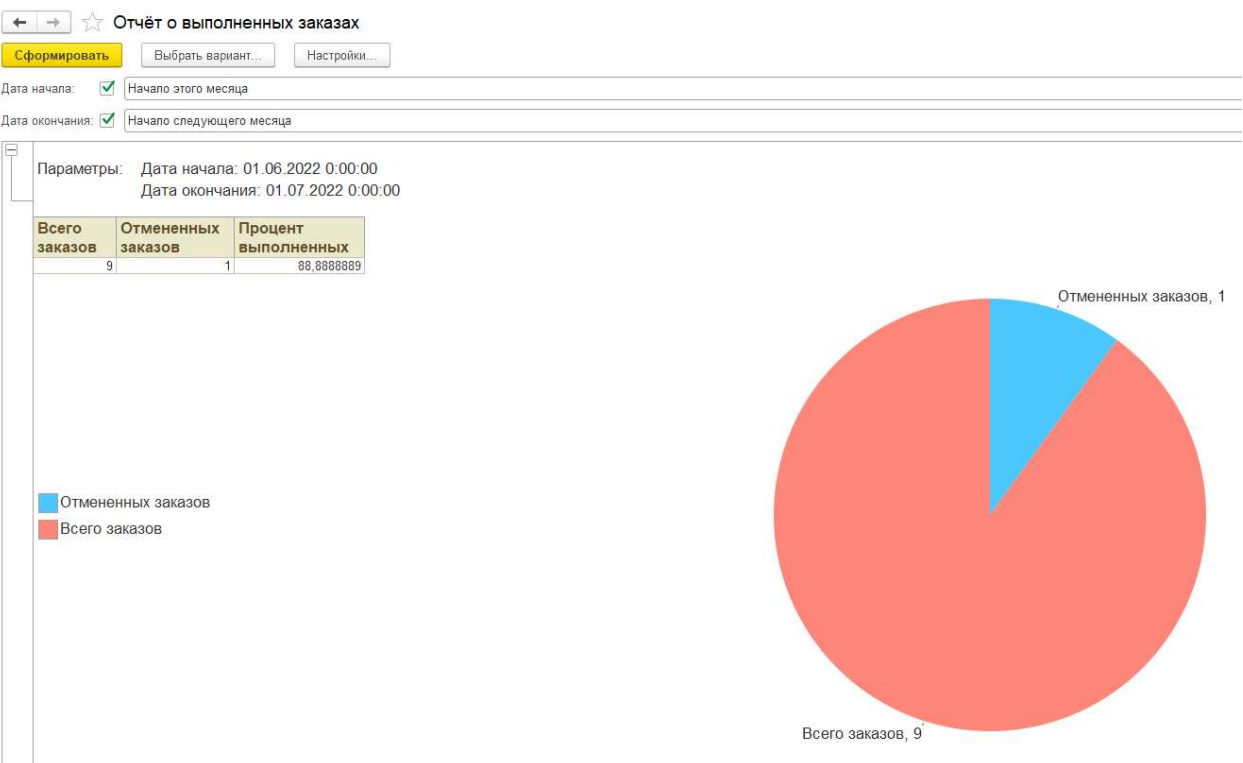

Рисунок 21 - Отчет «о выполненных заказах»

Отчет «о качестве оказанных услуг», позволяет увидеть процент заказов с рекламациями относительно всех оформленных заказов. Форма отчета представлена на рисунке 22.

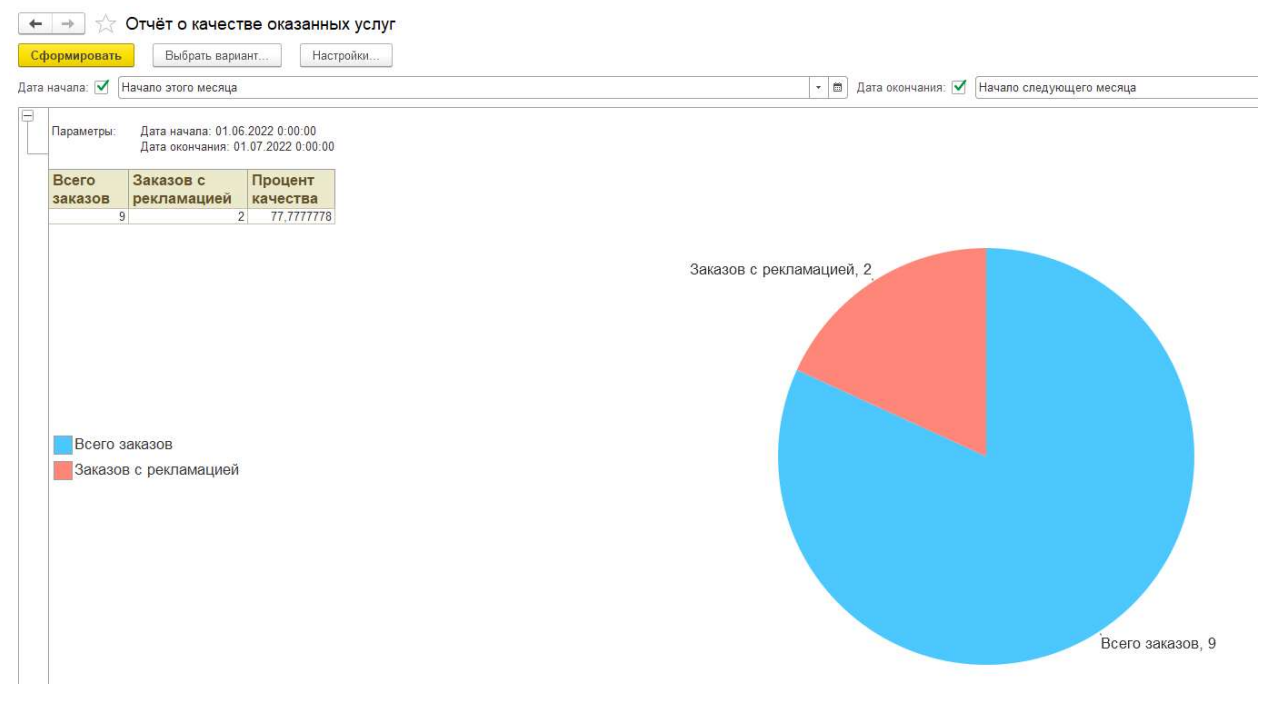

Рисунок 22 - Отчет «о качестве оказанных услуг»

Отчет «по оплате». Показывает список заказов, по которым ещё не поступила оплата и сумму долга заказчика Форма отчета представлена на рисунке 23.

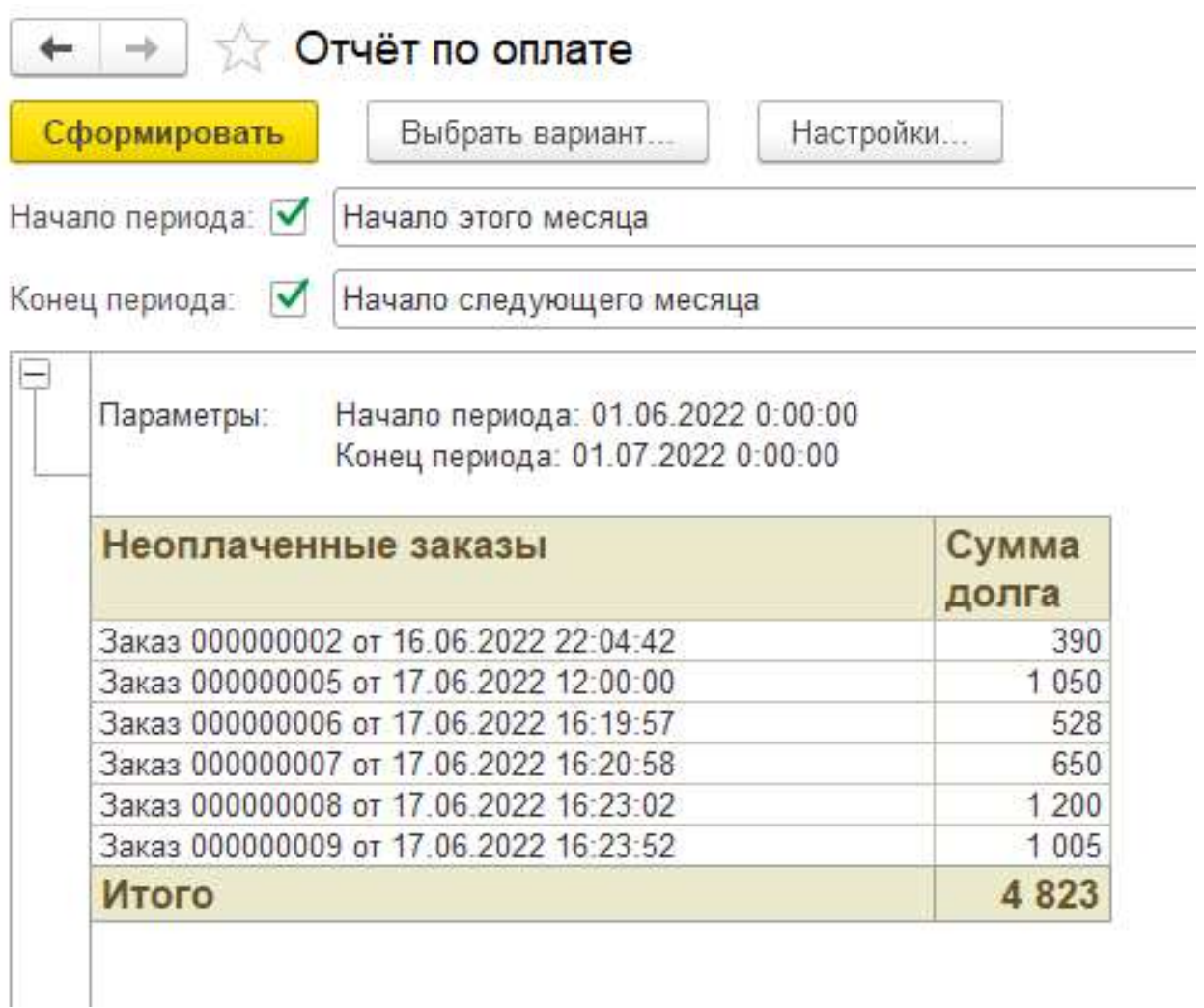

### Рисунок 23 - Отчет «по оплате»

3.5 Организационное проектирование

Для начала работы с разработанной информационной системой необходимо установить платформу «1С:Предприятие 8.3» на компьютер пользователя. Установка платформы происходит стандартным способом путем запуска файла «setup.exe» и дальнейшего соблюдения инструкции установщика. Далее после установки и запуска платформы следует добавить DT-файл разработанной информационной системы через конфигуратор и загрузить в него информационную базу. Затем в окно запуска надо добавить ИБ в список.[5].

Проектирование системы делится на два этапа: конфигурирование (делает возможным изменять типовые решения под нужды бизнес-процесса, дорабатывать их, учитывая специфику предприятия) и исполнение (обработку данных, разработанных в режиме конфигурации).

Пользовательский интерфейс разработанной системы аналогичен стандартному интерфейсу «1С: Предприятия». Элементы ИС разделены на пять подсистемы; «Документы», «Сервис», «Справочники», «Отчеты», «НСИ». Каждая подсистема содержит вышеописанные справочники, документы и отчеты.

4 Результаты проведённого исследования

По итогу была разработана информационная система учета и анализа организации трансферных услуг. Практическим результатом стало повышения эффективности работы по анализу организации трансферных услуг.

Для эффективной разработки информационной системы были изучены готовые аналоги существующих систем и, по итогу, принято решение о создании собственной ИС на базе платформы «1С:Предприятие 8.3».

Информационная система выполняет следующие функции:

- Учет заказчиков и выполненных заказов.
- Учет водителей и выполнения заказов.
- Учёт оплаты оказанных услуг.
- Анализ организации трансферных услуг

Созданная информационная система предоставляет возможность эффективно вести учет заказов, заказчиков, водителей, выполненных заказов, а также быстро строить отчёты, необходимые руководству организации для эффективного и быстрого реагирования на текущее состояние дел организации

5 Финансовый менеджмент, ресурсоэффективность и ресурсосбережение

5.1 Планирование комплекса работ по разработке проекта, оценка трудоемкости и определение численности исполнителей

Трудоёмкость работ по разработке проекта определяется с учётом срока окончания работ, выбранным языком программирования, объёмом выполняемых работ, объёмом выполняемых функций. В простейшем варианте к разработке привлекаются два человека: руководитель и программист. Комплекс работ по разработке проекта представлен в таблице 4.

Оценка трудоемкости разработки нового программного обеспечения (ПО) оценивают на основе трудоемкости разработки аналогичного ПО с учетом отличительных особенностей, путем введения поправочных коэффициентов.

Для создания нового прикладного программного обеспечения (ПО) трудоемкость оценивают на основе трудоемкости разработки аналогичного ПО. Сложность программы-аналога принимается за единицу. Сложность разработки программы аналога ( $Q_a$ ) была оценена в 270 человеко-часов. Коэффициент сложности разработки новой программы  $(n_{c1})$  примем равным 1,2. Коэффициент квалификации программиста  $(n_{\kappa\beta})$ , работающего до 2-х лет  $-0.8.$ 

Трудоемкость программирования можно рассчитать по следующей формуле:

$$
Qnpor = \frac{Q\alpha \cdot ncn}{n \kappa B}, \qquad 5.1
$$

где  $Q_a$  – трудоемкость разработки программы-аналога;  $n_{ca}$  – коэффициент сложности разрабатываемой программы;  $n_{k}$  – коэффициент квалификации программиста. Тогда время разработки информационной системы будет равно 405 человеко-часов.

Затраты труда на программирование определяют время выполнения проекта, которое можно разделить на следующие временные интервалы:

$$
Q_{\text{mpor}} = t_1 + t_2 + t_3, \tag{5.2}
$$

где  $t_1$  – время на разработку алгоритма;  $t_2$  – время на написание программы;  $t_3$  – время на написание сопроводительной документации.

Трудозатраты на разработку алгоритма:

$$
t_1 = n_a \cdot t_2, \qquad \qquad 5.3
$$

где  $n_a$  – коэффициент затрат на алгоритмизацию, который лежит в интервале значений от 0,1 до 0,5. Обычно его принимают равным  $n_a = 0,3$ 

Трудозатраты на проведение тестирования, внесения исправлений и написания сопроводительной документации:

$$
t_3 = t_m + t_u + t_d, \qquad \qquad 5.4
$$

где  $t_m$  – затраты труда на проведение тестирования,  $t_u$  – затраты труда на внесение исправлений,  $t_{\delta}$  – затраты труда на написание документации. Значение  $t_3$  можно определить, если ввести соответствующие коэффициенты к значениям затрат труда на непосредственно программирование  $(t_2)$ :

$$
t_3 = t_2(n_m), \hspace{1cm} 5.5
$$

Коэффициент затрат на проведение тестирования принимают на уровне  $n_m = 0.3$ .

Коэффициент коррекции программы выбирают на уровне  $n_u = 0,3$ .

Коэффициент затрат на написание документации для небольших программ принимают на уровне  $n_a = 0.35$ .

Затраты труда на выполнение этапа тестирования, внесения исправлений и написания сопроводительной документации, после объединения полученных коэффициентов затрат:

$$
t_3 = t_2 \cdot (n_m + n_u + n_{\text{A}}), \qquad \qquad 5.6
$$

Отсюда имеем:

$$
Q_{\rm npor} = t_2 \cdot (n_a + 1 + n_m + n_u + n_{\rm n}), \qquad \qquad 5.7
$$

Затраты труда на написание программы (программирование) составят:

$$
t2 = \frac{Qn\text{por}}{n_a + 1 + n_m + n_u + n_\text{A}},\tag{5.8}
$$

Получаем

$$
t2 = \frac{405}{(0.3 + 1 + 0.3 + 0.3 + 0.35)} = 180
$$
 *q*q<sub>1</sub> (0.3 + 1 + 0.3 + 0.3 + 0.35)

Трудозатраты на программирование и отладку алгоритма составят 180 часов или 23 дня.

Затраты на разработку алгоритма:

 $t_1 = 0.3 \cdot 180 = 54$  человеко-часа или 7 дней

Тогда трудозатраты на проведение тестирования, внесения исправлений и написания сопроводительной документации составят:

 $t_3 = 180 \cdot (0,3 + 0,3 + 0,35) = 171$  человеко-часов.

Время на проведение тестирования, внесения исправления и написания сопроводительной документации составит 171 часов или 22 дня.

Затраты труда на внедрение ПО зависят от времени на осуществление опытной эксплуатации, которое согласовывается с заказчиком и, нередко составляет 20 дней. При 8-и часовом рабочем дне этап внедрения может составить 160 человеко-часов. Общее значение трудозатрат для выполнения проекта (5.9):

$$
Q_p = Q_{\text{mpor}} + t_i, \tag{5.9}
$$

где  $t_i$  – затраты труда на выполнение  $i$ -го этапа проекта.

 $Q_p = 405 + 160 = 565$  человеко-часов (71 день)

Средняя численность исполнителей при реализации проекта разработки и внедрения ПО определяется следующим соотношением:

$$
N = \frac{Qp}{F},\tag{5.10}
$$

где  $Q_p$  – затраты труда на разработку ПО; F – фонд рабочего времени. Величина фонда рабочего времени определяется:

$$
F = T \cdot F_{\rm M}, \tag{5.11}
$$

где Т – время выполнения проекта в месяцах,  $F_M$  – фонд времени в текущем месяце, который рассчитывается из учета общего числа дней в году, числа выходных и праздничных дней:

$$
F_{\rm M} = \frac{t_p \cdot (D_p - D_{\rm B} - D_n)}{12},\tag{5.12}
$$

где  $t_p$  – продолжительность рабочего дня;  $D_p$  – общее число дней в году;  $D_{\rm s}$  – число выходных дней в году;  $D_{\rm n}$  – число праздничных дней в году.

Подставляя свои данные получим:

$$
F_m = \frac{8*(365-88-30)}{12} = 165
$$
 *qacob.*

Фонд рабочего времени в месяце составляет 165 часов. Подставляя это значение в формулу (5.11), получим, что величина фонда рабочего времени:

$$
F=3.165=495
$$
 y.

Величина фонда рабочего времени составляет 495 часов.

$$
N = \frac{565}{495} = 1,14
$$

Отсюда следует, что для реализации проекта требуется два человека: руководитель и программист.

5.2 Анализ структуры затрат проекта

Затраты на выполнение проекта состоят из затрат на заработную плату исполнителям, затрат на закупку или аренду оборудования, затрат на организацию рабочих мест, и затрат на накладные расходы (5.13):

$$
C = C_{3n} + C_{3n} + C_{o6} + C_{op2} + C_{naxn} \t{5.13}
$$

Где  $C_{3n}$  – заработная плата исполнителей;

 $C_{3n}$  – затраты на электроэнергию;

 $C_{06}$  – затраты на обеспечение необходимым оборудованием;

 $C_{\text{one}}$  – затраты на организацию рабочих мест;

 $C_{\text{max}}$  – накладные расходы.

Затраты на выплату исполнителям заработной платы определяется следующим соотношением (5.14):

$$
C_{3n} = C_{3.0 \text{cm}} + C_{3.0 \text{cm}} + C_{3.0 \text{m}} \tag{5.14}
$$

где  $C_{3,0cm}$  – основная заработная плата;

 $C_{3,don}$  – дополнительная заработная плата;

 $C_{3.0m}$  – отчисление с заработной платы.

Расчет основной заработной платы при дневной оплате труда

исполнителей проводится на основе данных по окладам и графику занятости исполнителей (5.15):

$$
C_{3.0 \text{CH}} = O_{\partial H} \times T_{3aH} \tag{5.15}
$$

где  $O_{\partial u}$  – дневной оклад исполнителя;

 $T_{\text{sat}}$  – число дней, отработанных исполнителем проекта. При 8-и часовом рабочем дне оклад рассчитывается (5.16):

$$
O_{_{\partial H}} = \frac{O_{_{\text{Mec}}} \cdot 8}{F_{_{\text{M}}}},\tag{5.16}
$$

где  $O_{\text{mec}}$  – месячный оклад;

 $F_{\mu}$  – месячный фонд рабочего времени (5.12).

В таблице 4 можно увидеть расчет заработной платы с перечнем исполнителей и их месячных и дневных окладов, а также времени участия в проекте и рассчитанной основной заработной платой с учетом районного коэффициента для каждого исполнителя.

Таблица 4 – Затраты на основную заработную плату

| Nº | Должность    | Оклад, руб. | Дневной<br>оклад, руб | Трудовые<br>затраты,<br>Ч.-ДН. | Заработная<br>плата, руб. | Заработная<br>плата с р.к,<br>руб. |
|----|--------------|-------------|-----------------------|--------------------------------|---------------------------|------------------------------------|
|    | Программист  | 13000       | 630,30                | 71                             | 44751,3                   | 58176,6                            |
|    | Руководитель | 16000       | 775,75                | 16                             | 12412                     | 16135,6                            |
|    |              |             |                       | Итого                          | 57163,3                   | 74312,2                            |

Расходы на дополнительную заработную плату учитывают все выплаты непосредственно исполнителям за время, не проработанное, но предусмотренное законодательством, в том числе: оплата очередных отпусков, компенсация за недоиспользованный отпуск, и др. Величина этих выплат составляет 20% от размера основной заработной платы (5.17):

$$
C_{3.00n} = 0.2 \times C_{3.00n} \ . \tag{5.17}
$$

Дополнительная заработная плата программиста составит 11 635,32 руб., а руководителя 3 227,12 руб.

Общая дополнительная заработная плата будет равна 14 862,44 руб. Отчисления с заработанной платы составят (5.18):

$$
C_{3.0m} = (C_{3.0c} + C_{3.0m}) \times 30\%, \tag{5.18}
$$

Отчисления с заработной платы программиста составят 20 943,92 руб., а руководителя 5 808,81 руб. Общая сумма отчислений с заработной платы равна 26 752,73 руб.

Общую сумму расходов по заработной плате равна сумме основной заработной платы всех исполнителей, дополнительной заработной платы и отчислений в нашем случае фонд оплаты труда исполнителей равен 115 927,37 руб.

5.3 Затраты на оборудование и программное обеспечение

Затраты, связанные с обеспечением работ оборудованием и программным обеспечением, следует начать с определения состава оборудования и определения необходимости его закупки или аренды. Оборудованием, необходимым для работы, является персональный компьютер и принтер, которые были приобретены.

В нашем случае покупки рассчитывается величина годовых амортизационных отчислений по следующей формуле (5.19):

$$
A_z = C_{\text{6a}n} \times H_{\text{aw}},\tag{5.19}
$$

где  $A<sub>z</sub>$  – сумма годовых амортизационных отчислений, руб;

 $C_{\delta a}$  – балансовая стоимость компьютера, руб./шт.;

 $H_{aa}$  – норма амортизации, %.

$$
A_{II} = A_z / 365 \times T_{\kappa} \tag{5.20}
$$

где  $A_{\Pi}$  – сумма амортизационных отчислений за период создания программы дней, руб.;

 $T_K$  – время эксплуатации компьютера при создании при создании программы.

Амортизационные отчисления на компьютер и программное обеспечение производятся ускоренным методом с учетом срока эксплуатации.

Балансовая стоимость ПЭВМ включает отпускную цену, расходы на транспортировку, монтаж оборудования и его наладку и вычисляется по формуле (5.21):

$$
C_{\delta a n} = C_{\rho b l n} \times 3_{\gamma c m}, \tag{5.21}
$$

где  $C_{\delta a n}$  – балансовая стоимость ПЭВМ, руб.;

 $C_{_{\mathit{pb}\mathit{th}}}$  – рыночная стоимость компьютера, руб./шт.;

 $\beta_{\scriptscriptstyle\rm ycm}$  – затраты на доставку и установку компьютера, %.

Компьютер, на котором велась работа, был приобретен до создания программного продукта по цене 26 500руб., затраты на установку и наладку составили примерно 5% от стоимости компьютера.

Отсюда:

$$
C_{\text{6a}n} = 26\,500 \times 1,05 = 27825\,\text{py6.}/\text{mT}.
$$

Программное обеспечение 1C:Предприятие 8.3 было приобретено до создания программного продукта, цена дистрибутива составила 14000 руб. На программное обеспечение производятся, как и на компьютеры, амортизационные отчисления. Общая амортизация за время эксплуатации компьютера и программного обеспечения при создании программы вычисляется по формуле (5.22):

$$
A_{\Pi} = A_{\partial BM} + A_{\Pi O},\tag{5.22}
$$

где  $A_{3BM}$  – амортизационные отчисления на компьютер за время его эксплуатации;

 $A_{\text{HO}}$  – амортизационные отчисления на программное обеспечение за время его эксплуатации.

Отсюда следует:

$$
A_{\text{3BM}} = ((26500*0,25)/365)*46 = 834,93 \text{ py6};
$$
  
\n
$$
A_{\text{HO}} = ((15000*0,25)/365)*46 = 472,60 \text{ py6};
$$
  
\n
$$
A_{\text{H}} = 834,90 + 472,60 = 1307,5 \text{ py6}.
$$

5.4 Расчет затрат на текущий ремонт

Затраты на текущий и профилактический ремонт принимаются равными 5% от стоимости ЭВМ. Следовательно, затраты на текущий ремонт за время эксплуатации вычисляются по формуле (5.23):

$$
3_{\rm rp} = C_{\rm 6aJ} \times \Pi_{\rm p} \times T_{\rm k} / 365, \tag{5.23}
$$

где  $\Pi_p$  – процент на текущий ремонт, %.

Отсюда:

$$
3_{mp} = 26500 \times 0.05 \times 45 / 365 = 163,34 \text{ py6}.
$$

Сведем полученные результаты в таблицу 5:

Таблица 5 – Затраты на оборудование и программное обеспечение

![](_page_51_Picture_134.jpeg)

5.5 Затраты на электроэнергию

К данному пункту относится стоимость потребляемой электроэнергии компьютером за время разработки программы.

Стоимость электроэнергии, потребляемой за год, определяется по формуле (5.24):

$$
3_{\mathcal{I}J} = P_{\mathcal{I}BM} \times T_{\mathcal{I}BM} \times C_{\mathcal{I}J},\tag{5.24}
$$

где Рэвм – суммарная мощность ЭВМ, кВт;

ТЭВМ – время работы компьютера, часов;

 $C_{3J}$  – стоимость 1 кВт/ч электроэнергии, руб.

Рабочий день равен восьми часам, следовательно, стоимость электроэнергии за период работы компьютера во время создания программы будет вычисляться по формуле (5.25):

$$
3_{\mathcal{I}J} = P_{\mathcal{I}BM} \times T_{IIEP} \times 8 \times C_{\mathcal{I}J} \tag{5.25}
$$

где  $T_{\text{ILP}}$  – время эксплуатации компьютера при создании программы, дней.

Согласно техническому паспорту ЭВМ  $P_{\text{3BM}} = 0.25$  кВт/ч

электроэнергии, а стоимость 1 кВт/ч электроэнергии в г. Кемерово компании ОАО «Кузбасская энергетическая сбытовая компания» (ОАО «Кузбассэнергосбыт») на первое полугодие 2022 года  $C_{3I} = 3,59$  руб. Тогда расчетное значение затрат на электроэнергию равна:

 $3_{\text{37. IIEP}} = 0.25 \times 46 \times 8 \times 3.59 = 330.28 \text{ py6}.$ 

5.6 Затраты на внедрение ИС

Затраты на внедрение представлены в таблицах 6 и 7.

Таблица 6 – Основная заработная плата на внедрение с учетом районного коэффициента

![](_page_52_Picture_178.jpeg)

Таблица 7 – Затраты на внедрение проекта

![](_page_52_Picture_179.jpeg)

5.7 Накладные расходы

Накладные расходы, связанные с выполнением проекта, вычисляются, ориентируясь на расходы по основной заработной плате. Обычно они составляют от 60% до 100% расходов на основную заработную плату (5.26).

$$
C_{\text{max1}} = 0.6 \times C_{\text{3~och}} \tag{5.26}
$$

Накладные расходы составят:

$$
C_{\text{HAKR}} = 0.6 \times 115927,37 = 69556,42 \text{ py6}.
$$

Общие затраты на разработку ИС показаны в таблице 8.

Таблица 8 – расчет затрат на разработку ИС

![](_page_52_Picture_180.jpeg)

![](_page_53_Picture_145.jpeg)

5.8 Расчет экономической эффективности

Оценка экономической эффективности проекта является ключевой при принятии решений о целесообразности инвестирования в него средств. По крайней мере, такое предположение кажется правильным с точки зрения, как здравого смысла, так и с точки зрения общих принципов экономики. Несмотря на это, оценка эффективности вложений в информационные технологии зачастую происходит либо на уровне интуиции, либо вообще не производится.

Результаты расчета трудоемкости по базовому варианту обработки информации и проектному варианту представлены в таблице 9.

Таблица 9 – Результаты расчета трудоемкости по базовому варианту обработки информации и проектному варианту

![](_page_53_Picture_146.jpeg)

Для базового варианта время обработки данных составляет 197 дней в году. При использовании разрабатываемой системы время на обработку данных составит 44 дня.

Таким образом, коэффициент загруженности для нового и базового вариантов составляет:

197 / 247 = 0,797 (для базового варианта);

 $44 / 247 = 0.178$  (для нового варианта).

Заработная плата для нового и базового вариантов равна:

14500\*0,797\* 12 \*1,2= 166413,6 руб. (для базового варианта);

 $14500*0,178*12*1,2=37166,4$  руб. (для нового варианта).

Мощность компьютера составляет 0,25 кВт, время работы компьютера в год для базового варианта равно 1576 часа, для нового варианта – 352 часов, тариф на электроэнергию составляет 3,59 руб. (кВт/час.).

Затраты на электроэнергию для базового и нового вариантов:

 $3<sub>9</sub> = 0,25 \times 1576 \times 3,59 = 1414,46$  руб. (для базового варианта);

 $3<sub>9</sub> = 0.25 \times 352 \times 3.59 = 315.92$  руб. (для нового варианта).

Накладные расходы, которые включают в себя расходы на содержание административно-управленческого персонала, канцелярские расходы, командировочные расходы и т. п., принимаются равными  $60\%$  от основной заработной платы.

Смета годовых эксплуатационных затрат представлена в таблице 10.

![](_page_54_Picture_187.jpeg)

![](_page_54_Picture_188.jpeg)

Из произведенных выше расчетов видно, что новый проект выгоден с экономической точки зрения.

Ожидаемый экономический эффект определяется по формуле:

$$
\mathfrak{I}_o = \mathfrak{I}_o - E_u \times Kn \tag{5.28}
$$

где Эг – годовая экономия;

 $Kn$  – капитальные затраты на проектирование;

 $E_{\rm H}$  – нормативный коэффициент ( $E_{\rm H}$  = 0,15).

Годовая экономия Эг складывается из экономии эксплуатационных расходов и экономии в связи с повышением производительности труда пользователя.

$$
\mathcal{F}_2 = P_1 - P_2 \tag{5.29}
$$

где  $P_1$  и  $P_2$  – соответственно эксплуатационные расходы до и после внедрения с учетом коэффициента производительности труда.

Получим:

 $\mathcal{F}_2$  = 360867,84- 80595,34= 280272,5 руб.

$$
3o = 280272, 5 - 0, 15 \times 193410, 91 = 251260, 87 \text{ py6}.
$$

Рассчитаем фактический коэффициент экономической эффективности разработки по формуле:

$$
K_{\mathfrak{D} \phi} = \mathfrak{I}_o / Kn \tag{5.30}
$$

$$
K_{\text{3}\varphi} = 251260,87 / 193410,91 = 1,29
$$

Так как  $K_{\pi^0} > 0.2$ , проектирование и внедрение прикладной программы эффективно.

Рассчитаем срок окупаемости разрабатываемого продукта:

$$
T_{OK} = Kn / \vartheta_o \tag{5.31}
$$

где  $T_{\alpha\kappa}$  - время окупаемости программного продукта в годах.

Срок окупаемости разрабатываемого проекта составляет:

 $T_{\text{ox}}$  = 193410,91/251260,87 = 0,76 лет.

Проделанные расчеты показывают, что внедрение разработанной информационной системы имеет экономическую выгоду для предприятия.

Проанализировав полученные данные, можно сделать выводы, что в создании данного программного продукта принимают участие программист и руководитель проекта. На разработку программы потребовалось 82 дней, из которых руководитель работал 15 дней, а программист – 72 дней.

Таблица 11 – Сводная таблица экономического обоснования разработки и внедрения проекта

![](_page_56_Picture_75.jpeg)

В ходе выполненной работы найдены необходимые данные, доказывающие целесообразность и эффективность разработки информационной системы для учета и анализа организации досуговой деятельности в детском лагере.

Затраты на разработку проекта составили 193410,91 руб., общие эксплуатационные затраты равны 80595,34 руб., годовой экономический эффект от внедрения данной системы составит 251260,87 руб., коэффициент экономической эффективности равен 1,29, а срок окупаемости – 0,76 лет.

Проделанные расчеты показывают, что внедрение разработанной информационной системы имеет экономическую выгоду для предприятия.

Заключение

В ходе выполнения бакалаврской работы была спроектирована и разработана информационная система учета и анализа организации трансферных услуг.

В ходе выполнения работы достигнуты основные цели. Была исследована деятельность организации по итогу были выявлены проблемы. После анализа схожих готовых решений было принято решения о разработке собственной ИС.

На основе выявленных проблем были сформулированные достигнуты задачи:

1. сформированы функции системы;

2. выявлен перечень процессов для автоматизации;

3. спроектирована система и составлена инфологическая модель;

4. разработана и интегрирована информационная система.

Инструментом разработки была выбрана платформа «1С: Предприятие 8.3». По итогу была разработана информационная система учета и анализа организации трансферных услуг, были созданы соответствующие документы, справочники и отчеты.

После проведения оценки экономической эффективности получились следующие результаты:

Затраты на разработку проекта составили 193410,91 руб.;

общие эксплуатационные затраты равны 80595,34 руб.;

 годовой экономический эффект от внедрения данной системы составит 251260,87 руб.;

 коэффициент экономической эффективности равен 1,29, а срок окупаемости  $-0.76$  лет.

Учитывая данные расчеты, можно подвести итог, что внедрение разработанной информационной системы экономически выгодно для предприятия.

Результатом разработки и интеграции информационной системы:

- учет заказчиков и выполненных заказов.
- учет водителей и выполнения заказов.
- учёт оплаты оказанных услуг.
- анализ организации трансферных услуг

Список используемых источников

1. Проектирование информационной системы по учету расчета затрат на содержание автопарка [Электронный ресурс] Режим доступа: https://revolution.allbest.ru/audit/00562159\_0.html

2. Обзор системы «1С:Предприятие 8» [Электронный ресурс] Режим доступа: https://v8.1c.ru/tekhnologii/overview/

3. Важдаев А.Н. Технология создания информационных систем в среде 1С: Предприятие: учебное пособие / А.Н. Важдаев. – Юрга: Издательство Юргинского технологического института (филиал) Томского политехнического университета,  $2007 - 130$  с.

4. Иванов, К.К. ER-моделирование. Особенности семантического моделирования / К.К. Иванов // Молодой ученый. – 2017. – № 19 (153). – С. 24-26.

5. Радченко, М.Г. 1С: Предприятие 8.3. Практическое пособие разработчика. Примеры и типовые приемы / М.Г. Радченко, Е.Ю. Хрусталева.  $-2013$ . – 964 c. – ISBN 978-5-9677-2043-7.

6. ИАС «СКАТ» [Электронный ресурс] / Режим доступа: https://scat.su. Дата обращения: 01.04.2022 г.

7. «Таксомёт» [Электронный ресурс] / Режим доступа: https://taxomet.ru/. Дата обращения: 01.04.2022 г.

8. Проектирование информационных систем: курс лекций: учеб. Пособие для студентов вузов, обучающихся по специальностям в области информ. технологий / В.И. Грекул, Г.Н. Денищенко, Н.Л. Коровкина. - М.: Интернет-Ун-т Информ. технологий, 2005. - 304с.

9. Ульман, Д. Введение в системы баз данных /Д.Ульман, Д.Уидом; Пер. с англ. - М.: Лори , 2000. - 512 с.

# Приложение А

## Общая IDEF диаграмма

![](_page_60_Figure_2.jpeg)

# Приложение Б

### Информационно-логическая модель

![](_page_61_Figure_2.jpeg)

### Приложение В

### Модуль формы документа «Заказ»

&НаКлиенте

Процедура ДополнительныеУслугиКоличествоПриИзменении(Элемент)

 СтрокаТабличнойЧасти = Элементы.ДополнительныеУслуги.ТекущиеДанные; СтрокаТабличнойЧасти.СтоимостьИсполнителя =

СтрокаТабличнойЧасти.Количество \* СтрокаТабличнойЧасти.ЦенаИсполнителя; СтрокаТабличнойЧасти.СтоимостьЗаказчику = СтрокаТабличнойЧасти.Количество

\* СтрокаТабличнойЧасти.ЦенаЗаказчику;

КонецПроцедуры

&НаКлиенте

Процедура ДополнительныеУслугиНаименованиеПриИзменении(Элемент)

СтрокаТабличнойЧасти = Элементы.ДополнительныеУслуги.ТекущиеДанные;

Цены = Неопределено;

Если ЭтоФиксированныйТариф(СтрокаТабличнойЧасти.Наименование) Тогда

 $H$ ены =  $H$ еныПоТарифу();

![](_page_62_Picture_134.jpeg)

КонецЕсли;

Иначе

![](_page_62_Picture_135.jpeg)

КонецЕсли;

СтрокаТабличнойЧасти.Количество = 1;

ДополнительныеУслугиКоличествоПриИзменении(Неопределено);

КонецПроцедуры

&НаСервереБезКонтекста Функция ЭтоФиксированныйТариф(ИмяПоля)

 $E$ сли  $M$ мя $\P$ оля  $=$ Справочники.ДополнительныеУслуги.НайтиПоНаименованию("Фиксированный тариф") Тогда Возврат Истина КонецЕсли;

Возврат Ложь;

КонецФункции

&НаСервере Функция ЦеныПоТарифу()

 СтруктураЦен = Новый Структура("ЦенаИсполнителя, ЦенаЗаказчику", Неопределено, Неопределено);

 Запрос = Новый Запрос; Запрос.Текст = "ВЫБРАТЬ | ЦеныНаЗаказ.ЦенаДлаЗаказчика КАК ЦенаДлаЗаказчика, | ЦеныНаЗаказ.ЦенаИсполнителя КАК ЦенаИсполнителя |ИЗ | РегистрСведений.ЦеныНаЗаказ КАК ЦеныНаЗаказ |ГДЕ | ЦеныНаЗаказ.Заказчик = &Заказчик | И ЦеныНаЗаказ.Водитель = &Водитель";

 Запрос.УстановитьПараметр("Водитель", Объект.Водитель); Запрос.УстановитьПараметр("Заказчик", Объект.Заказчик);

РезультатЗапроса = Запрос.Выполнить();

ВыборкаДетальныеЗаписи = РезультатЗапроса.Выбрать();

 Если ВыборкаДетальныеЗаписи.Следующий() Тогда СтруктураЦен.ЦенаИсполнителя =

ВыборкаДетальныеЗаписи.ЦенаИсполнителя;  $C$ труктураЦен.ЦенаЗаказчику  $=$ ВыборкаДетальныеЗаписи.ЦенаДлаЗаказчика; КонецЕсли;

Возврат СтруктураЦен;

КонецФункции

&НаСервере Функция ЦенаИзСправочника(ИмяДополнительнойУслуги)

> Запрос = Новый Запрос; Запрос.Текст = "ВЫБРАТЬ

| ДополнительныеУслуги.Стоимость КАК Стоимость

 | Справочник.ДополнительныеУслуги КАК ДополнительныеУслуги |ГДЕ

| ДополнительныеУслуги.Ссылка = &Ссылка";

Запрос.УстановитьПараметр("Ссылка", ИмяДополнительнойУслуги);

РезультатЗапроса = Запрос.Выполнить();

ВыборкаДетальныеЗаписи = РезультатЗапроса.Выбрать();

Если ВыборкаДетальныеЗаписи.Следующий() Тогда

Возврат ВыборкаДетальныеЗаписи.Стоимость;

КонецЕсли;

Возврат 0;

КонецФункции

|ИЗ

### &НаКлиенте

Процедура ДополнительныеУслугиЦенаИсполнителяПриИзменении(Элемент)

СтрокаТабличнойЧасти = Элементы.ДополнительныеУслуги.ТекущиеДанные;

 Если ЭтоТрансфер(СтрокаТабличнойЧасти.Наименование) Тогда СтрокаТабличнойЧасти.СтоимостьЗаказчику = СтрокаТабличнойЧасти.Количество \* ЦенаДляЗаказчика(Объект.Заказчик, СтрокаТабличнойЧасти.ЦенаИсполнителя); СтрокаТабличнойЧасти.ЦенаЗаказчику = СтрокаТабличнойЧасти.СтоимостьЗаказчику; СтрокаТабличнойЧасти.СтоимостьИсполнителя = СтрокаТабличнойЧасти.Количество \* СтрокаТабличнойЧасти.ЦенаИсполнителя; Иначе СтрокаТабличнойЧасти.СтоимостьЗаказчику = СтрокаТабличнойЧасти.Количество \* СтрокаТабличнойЧасти.ЦенаИсполнителя; СтрокаТабличнойЧасти.СтоимостьИсполнителя = СтрокаТабличнойЧасти.Количество \* СтрокаТабличнойЧасти.ЦенаИсполнителя; СтрокаТабличнойЧасти.ЦенаЗаказчику = СтрокаТабличнойЧасти.ЦенаИсполнителя; КонецЕсли;

КонецПроцедуры

&НаСервереБезКонтекста Функция ЦенаДляЗаказчика(Заказчик, ЦенаИсполнителя)

Возврат ЦенаИсполнителя\*(100 + Заказчик.ВидЦены.ПроцентНадбавки)/100;

КонецФункции

Функция ЭтоТрансфер(ИмяПоля)

 $E$ сли  $M$ мя $\P$ оля  $=$ Справочники.ДополнительныеУслуги.НайтиПоНаименованию("Трансфер") Тогда Возврат Истина КонецЕсли;

Возврат Ложь;

КонецФункции

&НаКлиенте Процедура ДополнительныеУслугиПриИзменении(Элемент) Объект.ИтоговаяСтоимость = Объект.ДополнительныеУслуги.Итог("СтоимостьЗаказчику"); КонецПроцедуры

&НаКлиенте Процедура ДополнительныеУслугиЦенаЗаказчикуПриИзменении(Элемент)

 СтрокаТабличнойЧасти = Элементы.ДополнительныеУслуги.ТекущиеДанные; СтрокаТабличнойЧасти.СтоимостьЗаказчику = СтрокаТабличнойЧасти.Количество \* СтрокаТабличнойЧасти.ЦенаЗаказчику;

КонецПроцедуры

## Приложение Г

### Модуль менеджера документа «Заказ»

```
Процедура Печать(ТабДок, Ссылка) Экспорт 
       Макет = Документы.Заказ.ПолучитьМакет("Печать"); 
       Запрос = Новый Запрос; 
       Запрос.Текст = 
       "ВЫБРАТЬ 
            Заказ. АдресНазначения,
             | Заказ.АдресОтправления, 
             | Заказ.Водитель, 
             | Заказ.Дата, 
             | Заказ.Заказчик, 
             | Заказ.ИтоговаяСтоимость, 
             | Заказ.Номер, 
             | Заказ.Оплачен, 
            Заказ. Рекламации,
             | Заказ.ДополнительныеУслуги.( 
                   | НомерСтроки, 
                   | Наименование, 
                   | Количество, 
                   | ЦенаЗаказчику, 
                   | СтоимостьЗаказчику 
| \qquad \rangle |ИЗ 
             | Документ.Заказ КАК Заказ 
       |ГДЕ 
             | Заказ.Ссылка В (&Ссылка)"; 
       Запрос.Параметры.Вставить("Ссылка", Ссылка); 
       Выборка = Запрос.Выполнить().Выбрать(); 
       ОбластьЗаголовок = Макет.ПолучитьОбласть("Заголовок"); 
       Шапка = Макет.ПолучитьОбласть("Шапка"); 
       ОбластьДополнительныеУслугиШапка = 
Макет.ПолучитьОбласть("ДополнительныеУслугиШапка"); 
      ОбластьДополнительныеУслуги =
Макет.ПолучитьОбласть("ДополнительныеУслуги"); 
       Подвал = Макет.ПолучитьОбласть("Подвал"); 
       ТабДок.Очистить(); 
       ВставлятьРазделительСтраниц = Ложь; 
       Пока Выборка.Следующий() Цикл 
             Если ВставлятьРазделительСтраниц Тогда 
                    ТабДок.ВывестиГоризонтальныйРазделительСтраниц(); 
             КонецЕсли; 
             ТабДок.Вывести(ОбластьЗаголовок); 
             Шапка.Параметры.Заполнить(Выборка); 
             ТабДок.Вывести(Шапка, Выборка.Уровень());
```
 ТабДок.Вывести(ОбластьДополнительныеУслугиШапка); ВыборкаДополнительные Услуги **EXALLER** Выборка.ДополнительныеУслуги.Выбрать(); Пока ВыборкаДополнительныеУслуги.Следующий() Цикл

 ОбластьДополнительныеУслуги.Параметры.Заполнить(ВыборкаДополнительныеУ слуги);

 ТабДок.Вывести(ОбластьДополнительныеУслуги, ВыборкаДополнительныеУслуги.Уровень()); КонецЦикла;

> Подвал.Параметры.Заполнить(Выборка); ТабДок.Вывести(Подвал);

 ВставлятьРазделительСтраниц = Истина; КонецЦикла; КонецПроцедуры

## Приложение Д

# Модуль объекта документа «Установка цен на заказ»

Процедура ОбработкаПроведения(Отказ, Режим)

 Движения.ЦеныНаЗаказ.Записывать = Истина; Движение = Движения.ЦеныНаЗаказ.Добавить(); Движение. Заказчик = Заказчик; Движение.ВидЦен = ВидЦен; Движение.Водитель = Водитель; Движение.ЦенаДлаЗаказчика = ЦенаДляЗаказчика; Движение.ЦенаИсполнителя = ЦенаВодителя;

КонецПроцедуры